# **SONY**

# Audiowizualny zestaw rozrywkowy

Instrukcja obsługi

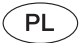

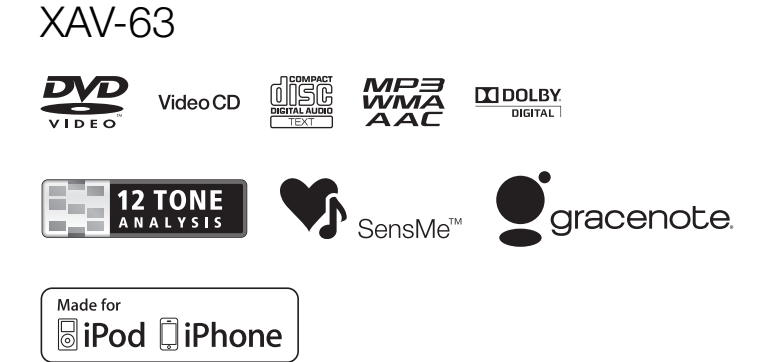

©2012 Sony Corporation

Ze względów bezpieczeństwa zestaw należy instalować tylko w desce rozdzielczej pojazdu. Instalowanie i podłączanie urządzenia opisano w osobnej instrukcji "Instalacja / połączenia".

### Ostrzeżenie

Aby uniknąć ryzyka pożaru lub porażenia prądem, nie wystawiać urządzenia na deszcz i chronić je przed wilgocią. Aby uniknąć porażenia prądem, nie otwierać obudowy. Naprawy powierzać tylko wykwalifikowanym osobom.

### **OSTRZEŻENIE**

Użycie przyrządów optycznych w parze z tym urządzeniem zwiększa zagrożenie dla wzroku. Promień lasera wykorzystywany w odtwarzaczu CD/DVD jest szkodliwy dla wzroku i dlatego nie należy próbować zdjąć obudowy. Naprawy powierzać tylko wykwalifikowanym osobom.

### **CLASS1 LASER PRODUCT**

Ta etykieta znajduje się na spodzie podstawy montażowej.

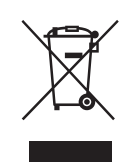

Usuwanie zużytego sprzętu elektrycznego i elektronicznego (dotyczy krajów Unii Europejskiej i innych krajów europejskich z wydzielonymi systemami zbierania odpadów)

Ten symbol na produkcie lub jego opakowaniu oznacza, że produkt nie powinien być zaliczany do odpadów domowych. Należy go przekazać do odpowiedniego punktu, który zajmuje się zbieraniem i recyklingiem urządzeń elektrycznych i elektronicznych. Prawidłowe usunięcie produktu zapobiegnie potencjalnym negatywnym konsekwencjom dla środowiska naturalnego i zdrowia ludzkiego, których przyczyną mogłoby być niewłaściwe usuwanie produktu. Recykling materiałów pomaga w zachowaniu surowców naturalnych. Aby uzyskać szczegółowe informacje o recyklingu tego produktu, należy się skontaktować z władzami lokalnymi, firmą świadczącą usługi oczyszczania lub sklepem, w którym produkt ten został kupiony.

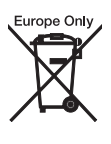

#### Usuwanie zużytych baterii i akumulatorów (dotyczy krajów Unii Europejskiej i innych krajów europejskich z wydzielonymi systemami zbierania odpadów)

Ten symbol na baterii, akumulatorze lub opakowaniu oznacza, że produkt nie powinien być zaliczany do odpadów domowych. Na pewnych bateriach lub akumulatorach symbol ten może być używany razem z symbolem chemicznym. Symbole chemiczne rtęci (Hg) lub ołowiu (Pb) dodaje się, gdy bateria lub akumulator zawiera więcej niż 0,0005% rtęci lub 0,004% ołowiu. Prawidłowe usunięcie baterii lub akumulatora zapobiegnie potencjalnym negatywnym konsekwencjom dla środowiska naturalnego i zdrowia ludzkiego, których przyczyną mogłoby być niewłaściwe usuwanie baterii lub akumulatora. Recykling materiałów pomaga w zachowaniu surowców naturalnych. W przypadku produktu, który ze względów bezpieczeństwa, sprawności działania lub spójności danych wymaga stałego podłączenia do wewnętrznej baterii lub akumulatora, wymianę baterii lub akumulatora należy zlecić wykwalifikowanemu technikowi serwisu. Dla zapewnienia prawidłowego przetworzenia baterii lub akumulatora, wyeksploatowany produkt należy przekazać do odpowiedniego punktu, który zajmuje się zbieraniem i recyklingiem urządzeń elektrycznych i elektronicznych. W przypadku pozostałych baterii / akumulatorów należy się zapoznać z odpowiednim podrozdziałem dotyczącym bezpiecznego usuwania baterii lub akumulatora

z produktu. Baterię lub akumulator należy przekazać do odpowiedniego punktu, który zajmuje się recyklingiem zużytych baterii. Aby uzyskać szczegółowe informacje o recyklingu tego produktu, baterii lub akumulatorów, należy się skontaktować zwładzami lokalnymi, firmą świadczącą usługi oczyszczania lub sklepem, w którym produkt ten został kupiony.

#### Uwaga o baterii litowei

Nie narażać baterii na zbyt wysoką temperaturę spowodowaną przez bezpośrednie oświetlenie słoneczne, ogień itp.

#### Ostrzeżenie dotyczące instalacji w samochodzie, którego stacyjka nie ma położenia ACC (akcesoriów)

Należy włączyć funkcję automatycznego wyłączania ([strona 39](#page-38-0)).

Urządzenie będzie się wówczas automatycznie, całkowicie wyłączało po zadanym czasie, nie powodując zużycia

akumulatora. Jeśli funkcja automatycznego wyłączania nie

jest włączona, przy każdym wyłączaniu zapłonu należy nacisnąć przycisk (SOURCE/OFF) na urządzeniu i trzymać go dotąd, aż z wyświetlacza znikną wskazania.

Wyłączanie ekranu pokazu (Demo) – patrz [strona 43.](#page-42-0)

#### Uwaga dla klientów: poniższa informacja dotyczy tylko sprzętu sprzedawanego w krajach, w których obowiązują dyrektywy UE

Producentem tego produktu jest Sony Corporation, 1-7-1 Konan Minato-ku Tokio, 108- 0075 Japonia. Przedstawicielem producenta w Unii Europejskiej upoważnionym do dokonania i potwierdzenia oceny zgodności z wymaganiami zasadniczymi jest Sony Deutschland GmbH, Hedelfinger Strasse 61, 70327 Stuttgart, Niemcy. Nadzór nad dystrybucją na terytorium Rzeczypospolitej Polskiej sprawuje Sony Europe Limited (Sp. z o.o.), Oddział w Polsce, 00-876 Warszawa, ul. Ogrodowa 58. W sprawach serwisowych i gwarancyjnych należy kontaktować się z podmiotami, których adresy podano w osobnych dokumentach gwarancyjnych lub serwisowych, albo z najbliższym sprzedawcą produktów Sony.

# Spis treści

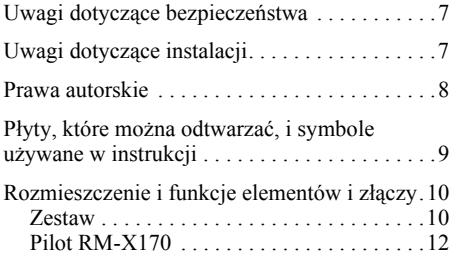

### [Czynności wstępne](#page-13-0)

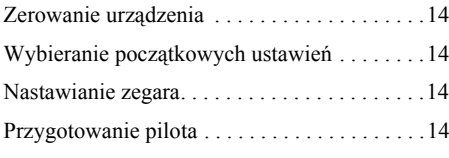

### [Radio](#page-14-0)

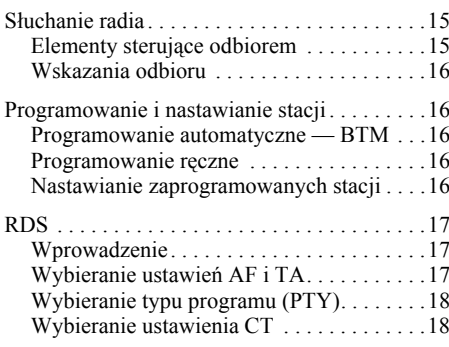

### [Płyty](#page-18-0)

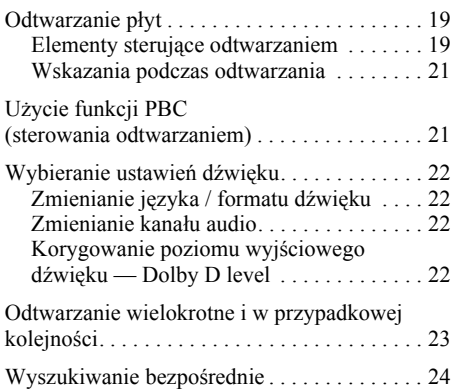

# [Użycie urządzeń USB](#page-23-1)

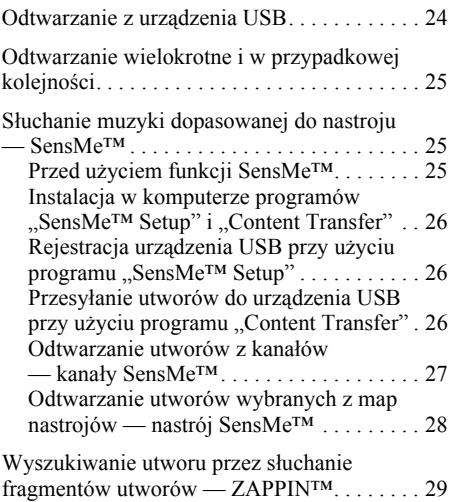

### [Użycie iPoda](#page-29-0)

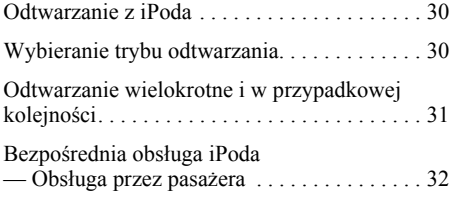

# [Dodatkowe funkcje](#page-31-1)

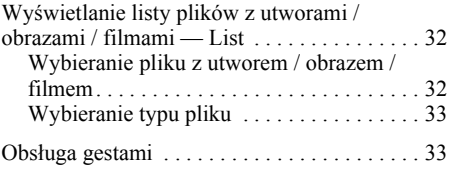

### [Korygowanie dźwięku](#page-33-0)

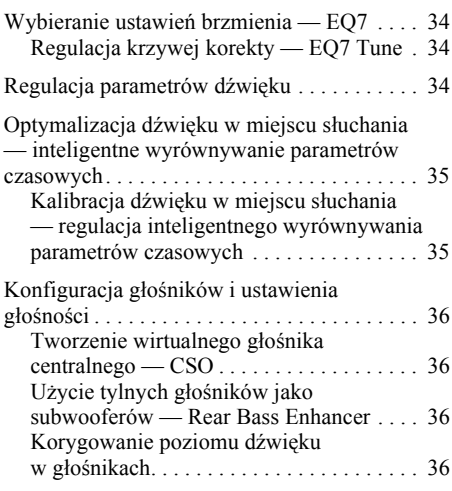

### [Regulacja monitora](#page-36-0)

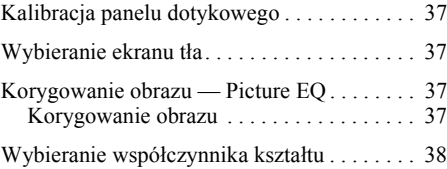

### [Ustawienia](#page-37-1)

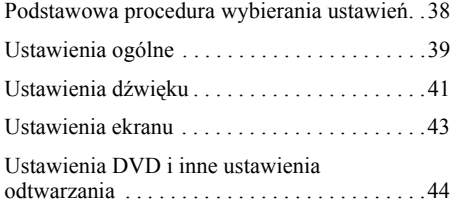

#### [Posługiwanie się oferowanymi](#page-45-0)  oddzielnie urządzeniami

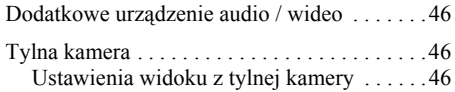

### [Informacje dodatkowe](#page-46-0)

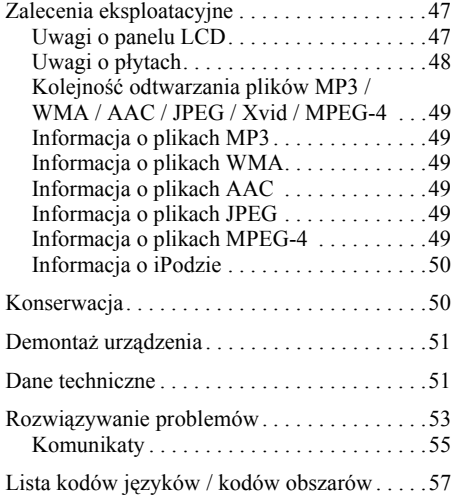

# <span id="page-6-0"></span>Uwagi dotyczące bezpieczeństwa

- Należy przestrzegać przepisów ruchu drogowego obowiązujących w danym kraju.
- Podczas kierowania pojazdem
	- Nie obsługiwać urządzenia i nie patrzeć na nie. Grozi to dekoncentracją i wypadkiem. Aby oglądać obraz z urządzenia lub obsługiwać urządzenie, należy zaparkować samochód w bezpiecznym miejscu.
	- Nie zmieniać ustawień urządzenia ani nie używać żadnej funkcji, która mogłaby odwracać uwagę od sytuacji na drodze.
	- Dla bezpieczeństwa, podczas cofania samochodu zawsze należy się obejrzeć i sprawdzić, co dzieje się za samochodem, nawet jeśli podłączona jest tylna kamera. Nie polegać na samej tylnej kamerze.
- Podczas obsługi
	- Nie wkładać do urządzenia rąk, palców ani obcych przedmiotów. Grozi to obrażeniami lub uszkodzeniem urządzenia.
	- Przechowywać małe przedmioty poza zasięgiem dzieci.
	- Aby uniknąć obrażeń w razie gwałtownego przemieszczenia samochodu, zawsze zapinać pasy bezpieczeństwa.

#### Zapobieganie wypadkom

Obraz pojawia się tylko po zaparkowaniu samochodu i włączeniu hamulca postojowego. Jeśli w trakcie odtwarzania filmu samochód zacznie się poruszać, pojawi się pokazane pod spodem ostrzeżenie, po czym automatycznie zostanie wyświetlony ekran tła.

#### "Video blocked for your safety."

Kiedy samochód znajduje się w ruchu, działa monitor podłączony do gniazda REAR VIDEO OUT.

Zamiast obrazu na wyświetlaczu pojawia się ekran tła. Można słuchać dźwięku.

Podczas kierowania pojazdem nie obsługiwać urządzenia ani nie spoglądać na monitor.

# <span id="page-6-1"></span>Uwagi dotyczące instalacji

- Zaleca się, aby urządzenie zostało zainstalowane przez wykwalifikowanego technika lub pracownika serwisu.
	- Chcąc samodzielnie zainstalować urządzenie, należy skorzystać z dostarczonej instrukcji instalacji / podłączania i prawidłowo wykonać instalację.
	- Niewłaściwa instalacja grozi wyczerpaniem akumulatora lub zwarciem.
- Jeśli urządzenie działa niewłaściwie, w pierwszej kolejności należy skorzystać z dostarczonej instrukcji instalacji / podłączania i sprawdzić połączenia. Jeśli wszystko jest w porządku, sprawdź bezpiecznik.
- Chronić powierzchnię urządzenia przed uszkodzeniem.
	- Nie narażać powierzchni urządzenia na kontakt ze środkami chemicznymi, takimi jak środki owadobójcze, lakier do włosów, środki odstraszające owady itp.
	- Nie dopuścić do długotrwałego kontaktu urządzenia z przedmiotami z gumy albo plastiku. Grozi to deformacją wykończenia urządzenia albo pogorszeniem jego stanu.
- Starannie zamocować instalowane urządzenie.
- Instalować urządzenie przy wyłączonym zapłonie. Instalowanie urządzenia przy włączonym zapłonie może spowodować wyczerpanie akumulatora lub zwarcie.
- Podczas instalacji nie dopuścić do uszkodzenia wiertarką żadnych elementów pojazdu, takich jak rurki, przewody czy zbiornik paliwa. Grozi to pożarem lub wypadkiem.

### <span id="page-7-0"></span>Prawa autorskie

#### **MDOLBY DIGITAL**

Wyprodukowano na licencji Dolby Laboratories. Dolby i symbol podwójnego D są znakami handlowymi Dolby Laboratories.

Microsoft, Windows, Windows Vista i Windows Media oraz odpowiednie logo są znakami handlowymi lub zastrzeżonymi znakami handlowymi Microsoft Corporation w Stanach Zjednoczonych i / lub innych krajach.

Niniejszy produkt zawiera technologię chronioną prawami własności intelektualnej firmy Microsoft. Zabrania się wykorzystywania lub rozpowszechniania tej technologii poza tym produktem bez odpowiedniej (-ich) licencji firmy Microsoft.

"DVD VIDEO", "DVD-R", "DVD-RW", ..DVD+R" i ..DVD+RW" są znakami handlowymi.

ZAPPIN jest znakiem handlowym Sony Corporation.

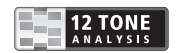

12 TONE ANALYSIS i jego logo są znakami handlowymi Sony Corporation.

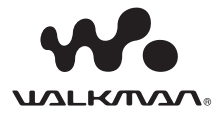

"WALKMAN" i logo "WALKMAN" są zastrzeżonymi znakami handlowymi Sony Corporation.

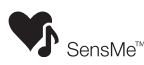

SensMe i logo SensMe są znakami handlowymi lub zastrzeżonymi znakami handlowymi Sony Ericsson

Mobile Communications AB.

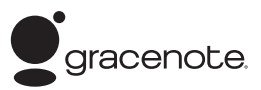

Technologię rozpoznawania muzyki i odnośne dane dostarcza firma Gracenote®. Gracenote jest standardem branżowym w technologii rozpoznawania muzyki i dostarczania odnośnych materiałów. Więcej informacji można znaleźć pod adresem www.gracenote.com.

Dane dotyczące płyt CD, DVD, Blu-ray Disc oraz muzyki i filmów pochodzące od Gracenote Inc., copyright © 2000 do chwili obecnej Gracenote. Gracenote Software, copyright © 2000 do chwili obecnej Gracenote. W produkcie i usłudze jest wykorzystywany przynajmniej jeden patent należący do Gracenote. Niewyczerpującą listę stosownych patentów Gracenote można naleźć na stronie www Gracenote.

Gracenote, CDDB, MusicID, MediaVOCS, logo i logotyp Gracenote oraz logo "Powered by Gracenote" są znakami handlowymi lub zastrzeżonymi znakami handlowymi Gracenote w Stanach Zjednoczonych i / lub innych krajach.

W niniejszym produkcie wykorzystano dane o czcionkach licencjonowane przez Sony od Monotype Imaging Inc. lub jego podmiotów zależnych.

iPhone, iPod, iPod classic, iPod nano i iPod touch są znakami handlowymi Apple Inc., zastrzeżonymi w Stanach Zjednoczonych i innych krajach.

Apple, Macintosh i iTunes są znakami handlowymi Apple Inc., zastrzeżonymi w Stanach Zjednoczonych i innych krajach.

NINIEJSZY PRODUKT PODLEGA WARUN-KOM LICENCJI MPEG-4 VISUAL PATENT PORTFOLIO UDZIELONEJ KONSUMENTOWI I ZEZWALAJĄCEJ MU NA OSOBISTE, NIE-ZAROBKOWE WYKORZYSTANIE PRODUKTU DO DEKODOWANIA FILMU MPEG-4 VIDEO ZAKODOWANEGO PRZEZ KONSUMENTA WYKONUJĄCEGO OSOBISTE, NIEZAROBKO-WE DZIAŁANIA I / LUB UZYSKANEGO OD DOSTAWCY FILMÓW MPEG-4 VIDEO POSIADAJĄCEGO LICENCJĘ FIRMY MPEG LA NA DOSTARCZANIE FILMÓW MPEG-4 VIDEO. NIE UDZIELA SIĘ ŻADNEJ LICENCJI NA JAKIEKOLWIEK INNE RODZAJE WYKO-RZYSTANIA I NIE NALEŻY DOMNIEMYWAĆ ISTNIENIA TAKIEJ LICENCJI. DODATKOWE INFORMACJE, W TYM DOTYCZĄCE LICENCJI I WYKORZYSTANIA DO CELÓW PROMOCYJNYCH, WEWNĘTRZNYCH LUB ZAROBKOWYCH, MOŻNA UZYSKAĆ OD FIRMY MPEG LA, LLC. PATRZ HTTP://WWW.MPEGLA.COM

Wszystkie inne znaki handlowe należą do odpowiednich właścicieli.

# <span id="page-8-0"></span>Płyty, które można odtwarzać, i symbole używane w instrukcji

W urządzeniu można odtwarzać różne płyty wideo i audio.

Chcąc sprawdzić, czy urządzenie obsługuje określony rodzaj płyt i jakie funkcje są dostępne, można skorzystać z poniższej tabeli.

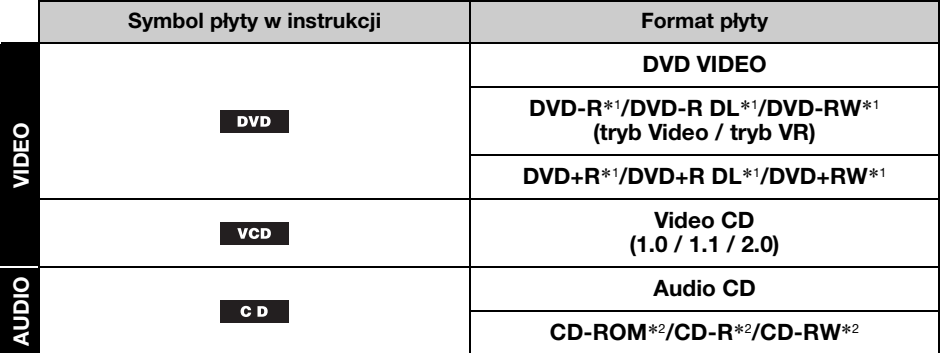

\*1 Płyta może także zawierać pliki audio.

\*2 Płyta może także zawierać pliki wideo / pliki z obrazem.

#### Uwaga

W instrukcji bywa używany ogólny termin "DVD", który oznacza nośniki DVD VIDEO, DVD-R / DVD-RW i DVD+R / DVD+RW.

W tabeli poniżej przedstawiono obsługiwane typy plików i ich symbole.

Dostępne funkcje zależą od formatu, bez względu na typ płyty. Zamieszczone poniżej symbole formatów można także znaleźć obok opisów funkcji dostępnych dla danego typu pliku.

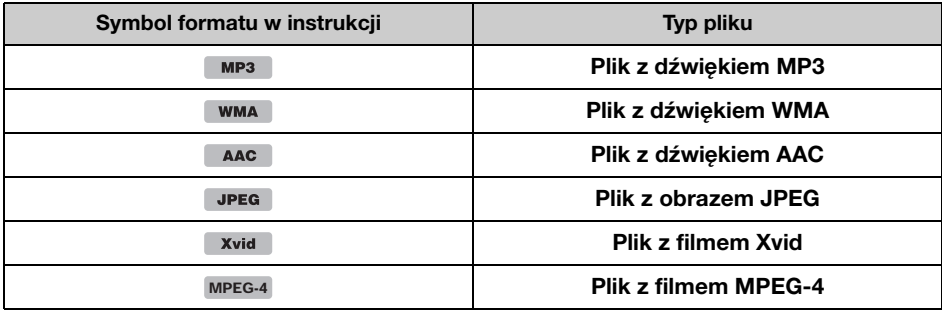

#### Wskazówka

Szczegółowe informacje o formatach kompresji podano na stronie [49](#page-48-1).

#### **Uwaga**

W zależności od stanu nagrania, w urządzeniu nie można niekiedy odtworzyć nawet obsługiwanych płyt.

# <span id="page-9-0"></span>Rozmieszczenie i funkcje elementów i złączy

### <span id="page-9-1"></span>**Zestaw**

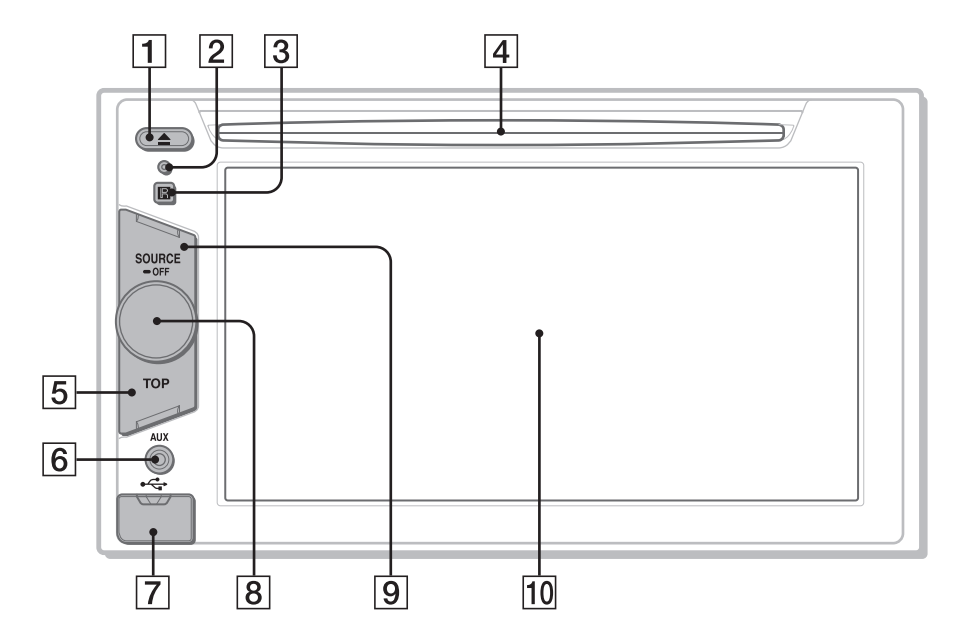

Szczegóły podano na wskazanych stronach.

- $\boxed{1}$  Przycisk  $\triangleq$  (wyjmowania) [strona 19](#page-18-3)
- <span id="page-9-2"></span>**Przycisk zerowania** [strona 14](#page-13-1)
- $\overline{3}$  Odbiornik sygnałów z pilota
- $|4|$  Szczelina na płytę [strona 19](#page-18-4)
- **5** Przycisk TOP Naciśnij go, aby wyświetlić listę źródeł.
- 6 Przednie złącze AUX [strona 46](#page-45-0)

### 7 Złącze USB

Aby podłączyć urządzenie USB, należy zdjąć kapturek.

 $\boxed{8}$  Regulator głośności

#### 9 Przycisk SOURCE/OFF

Naciśnij go, aby włączyć urządzenie / zmienić źródło dźwięku: "Tuner", "Disc" (płyta), "iPod/USB", "AUX" (dodatkowe urządzenie). Naciśnij go na 1 sekundę, aby zakończyć odbiór źródła. Naciśnij go na ponad 2 sekundy, aby wyłączyć zasilanie.

#### 10 Wyświetlacz / panel dotykowy

#### Przy niewybranym źródle sygnału:

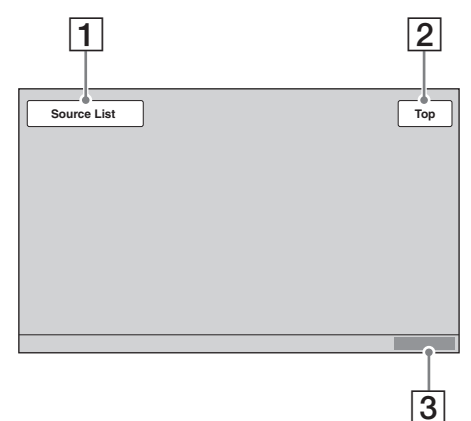

Lista źródeł:

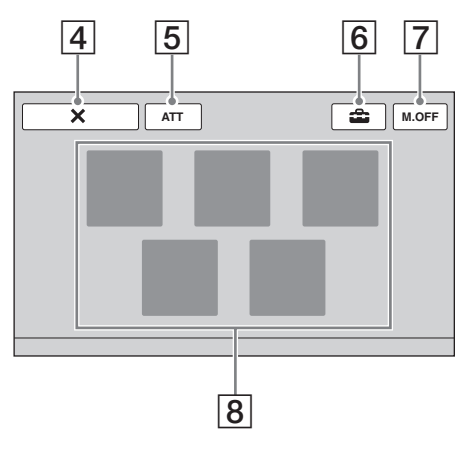

### <span id="page-10-0"></span>Zawartość ekranu **A Przycisk "Source List"**

Dotknij go, aby wyświetlić listę źródeł.

- $\boxed{2}$  Przycisk ..Top" Dotknij go, aby wyświetlić listę źródeł.
- $3$  Zegar [strona 14](#page-13-3), [43](#page-42-2)
- $\overline{4}$  Przycisk  $\overline{\mathsf{X}}$  (zamykania) Dotknij go, aby zamknąć menu.

#### 5 Przycisk "ATT" (wyciszania)\* Po dotknięciu wycisza dźwięk. Ponowne dotknięcie wyłącza tę funkcję.

- **6** Przycisk **c** (nastawiania) Dotknij go, aby wyświetlić menu ustawień.
- <span id="page-10-1"></span>7 Przycisk "M.OFF" (wyłączania monitora)

Dotknij go, aby wyłączyć monitor i podświetlenie przycisków. Aby je z powrotem włączyć, dotknij dowolnego miejsca na wyświetlaczu.

### 8 Przyciski wyboru źródła

Dotykając ich, można zmienić źródło  $d\text{zwie}$ ku: "Tuner", "Disc" (płyta), "AUX" (dodatkowe urządzenie), "iPod/USB", "SensMe™".

\* Pojawia się tylko przy wybranym źródle dźwięku.

### <span id="page-11-0"></span>Pilot RM-X170

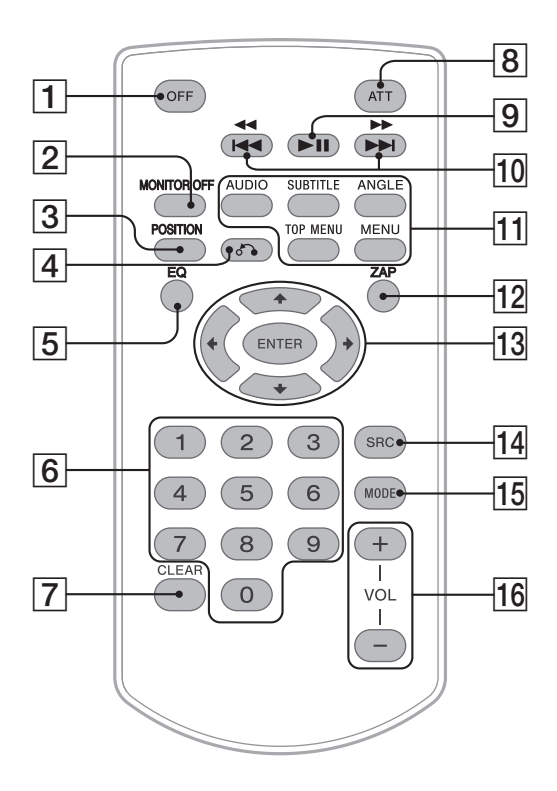

- Pilot służy do regulacji dźwięku. Do obsługi menu należy używać panelu dotykowego.
- Szczegóły podano na wskazanych stronach. • Przed użyciem pilota należy wyjąć folię izolacyjną [\(strona 14\)](#page-13-4).

### $\boxed{1}$  Przycisk OFF

Naciśnij go, aby zakończyć odbiór ze źródła / zatrzymać źródło. Naciśnięcie i przytrzymanie powoduje wyłączenie.

### **2** Przycisk MONITOR OFF

Naciśnij go, aby wyłączyć monitor i podświetlenie przycisków. Aby włączyć go na nowo, ponownie naciśnij przycisk.

### **B** Przycisk POSITION

Naciśnij go, aby zmienić miejsce słuchania  $\frac{1}{2}$  ("Front L" / "Front R" / "Front" / "All" /  $\ldots$ Custom" /  $\ldots$ OFF").

### **4** Przycisk  $\delta$  (powrotu)

Naciśnij go, aby powrócić do poprzedniego ekranu / do menu płyty VCD\*1.

### **5** Przycisk EQ (korektora)

Naciskając go, można wybrać 7 zaprogramowanych krzywych korekty dźwięku ("Xplod" / "Vocal" / "Edge" / "Cruise" /  $\Box$ Space" /  $\Box$ Gravity" /  $\Box$ Custom" /  $\Box$ OFF").

#### **6** Przyciski numeryczne [strona 24](#page-23-3) **Radio:**

Naciśnięcie powoduje nastawianie zaprogramowanych stacji. Naciśnięcie i przytrzymanie powoduje programowanie stacji.

#### **Płyta / USB:**

Naciśnięcie umożliwia odszukanie tytułu / rozdziału / utworu.

#### **7** Przycisk CLEAR

Naciśnięcie umożliwia skasowanie wprowadzonej liczby.

### $\boxed{8}$  Przycisk ATT (wyciszania)

Naciśnij go, aby wyciszyć dźwięk. Aby wyłączyć tę funkcję, ponownie naciśnij przycisk.

#### $\boxed{9}$  Przycisk  $\blacktriangleright$ II (odtwarzania / pauzy)

### J Przyciski .m / M>

#### **Radio:**

Naciśnięcie powoduje automatyczne nastawianie stacji radiowych. Naciśnięcie i przytrzymanie umożliwia ręczne wyszukanie stacji.

#### **Płyta**\*2 **/ USB:**

Naciśnięcie powoduje pominięcie rozdziału / utworu / sceny / pliku. Naciśnięcie i krótkie przytrzymanie powoduje przewijanie filmu w tył / w przód. Naciśnięcie i przytrzymanie powoduje przewijanie utworu w tył / w przód.

#### **11 Przyciski ustawień odtwarzania płyty** DVD

#### (AUDIO):

Naciśnięcie powoduje zmianę języka / formatu dźwięku. (W przypadku płyt VCD / CD i plików MP3 / WMA / AAC / MPEG-4 zmienia kanał dźwięku.)

(SUBTITLE):

Naciśnięcie powoduje zmianę języka napisów.

(ANGLE):

Naciśnięcie powoduje zmianę kąta oglądania.

#### (TOP MENU):

Naciśnięcie powoduje wyświetlenie głównego menu płyty DVD.

#### (MENU):

Naciśnięcie powoduje wyświetlenie menu płyty.

### 12 Przycisk ZAP

Naciśnięcie włącza tryb ZAPPIN™.

### 13 Przyciski ←/ $\uparrow/\downarrow$ /→ (kursora) /

ENTER [strona 19](#page-18-5) Służą do obsługi menu płyty DVD.

### 14 Przycisk SRC (źródła)

Naciśnij go, aby włączyć / zmienić źródło dźwięku: "Tuner", "Disc" (płyta), "iPod/ USB", "AUX" (dodatkowe urządzenie).

### 15 Przycisk MODE

Naciśnij go, aby wybrać zakres fal (UKF / ŚR / DŁ) / dodatkowe urządzenie (Front AUX / Rear AUX)\*3.

### 16 Przyciski VOL +/-

- \*1 Podczas odtwarzania z użyciem funkcji PBC.
- \*2 Działanie zależy od płyty [\(strona 20](#page-19-0)).
- \*3 Kiedy używane są dwa dodatkowe urządzenia.

#### Uwaga

Pilot nie działa po wyłączeniu urządzenia, gdy wyświetlacz jest pusty. Aby włączyć urządzenie i umożliwić obsługę pilotem, naciśnij przycisk (SOURCE/OFF) na urządzeniu lub włóż płytę.

### <span id="page-13-0"></span>Czynności wstępne

### <span id="page-13-1"></span>Zerowanie urządzenia

Urządzenie należy wyzerować przed pierwszym użyciem, po wymianie akumulatora w samochodzie lub po dokonaniu zmian w połączeniach.

Spiczastym przedmiotem, takim jak długopis, naciśnij przycisk zerowania [\(strona 10\)](#page-9-2).

#### **Uwaga**

Naciśnięcie przycisku zerowania spowoduje skasowanie ustawień zegara i niektórych danych z pamięci.

### <span id="page-13-2"></span>Wybieranie początkowych ustawień

Po wyzerowaniu urządzenia pojawia się ekran początkowych ustawień.

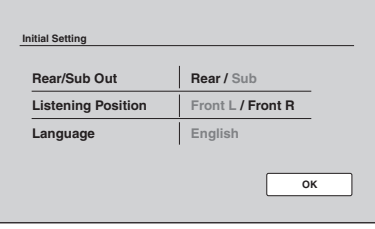

#### 1 Dotknij wariantu "Rear/Sub Out", aby wybrać ustawienie podłączenia subwoofera.

Jeśli jest podłączony subwoofer, wybierz ustawienie "Sub".

Jeśli jest podłączony wzmacniacz, wybierz ustawienie "Rear".

Jeśli nie jest podłączony ani subwoofer, ani wzmacniacz, można wybrać ustawienie ., Sub" lub ., Rear".

2 Dotknij wariantu "Listening Position", aby określić miejsce słuchania. Wybierz ustawienie "Front L", jeśli siedzisz

z przodu po lewej stronie, lub przycisku "Front R", jeśli siedzisz z przodu po prawej stronie.

3 Dotknij wariantu "Language", aby wybrać język wyświetlania.

Dotykaj tego wariantu, aż pojawi się żądany język (angielski / hiszpański / rosyjski).

4 Dotknij wariantu "OK".

Wybieranie ustawienia jest zakończone.

14 ustawień. Ustawienie to można później zmienić w menu

- Więcej informacji o wybieraniu ustawienia podłączenia subwoofera podano na stronie [42](#page-41-0).
- Więcej informacji o wybieraniu miejsca słuchania podano w punkcie "Optymalizacja dźwięku w miejscu słuchania — inteligentne [wyrównywanie parametrów czasowych" na](#page-34-0)  [stronie 35.](#page-34-0)
- Więcej informacji o wybieraniu języka wyświetlania podano na stronie [39.](#page-38-2)

### <span id="page-13-3"></span>Nastawianie zegara

Zegar pracuje w cyklu 24-godzinnym.

1 Dotknij przycisku "Source List", a następnie  $\triangle$ .

Pojawi się menu ustawień ogólnych. Jeśli tak się nie stanie, dotknij przycisku "General".

- 2 Dotknij przycisku "Clock Adjust". Pojawi się ekran regulacji.
- 3 Nastaw godzinę i minuty. Przykładowo, aby nastawić zegar na godzinę 8:30, dotknij przycisków "0830".
- 4 Dotknij wariantu "OK". Wybieranie ustawienia jest zakończone.

Aby usunąć wprowadzoną cyfrę, dotknij przycisku "Clear". Aby powrócić do poprzedniego ekranu, dotknij przycisku "Back".

### <span id="page-13-4"></span>Przygotowanie pilota

Przed pierwszym użyciem pilota należy wyjąć z niego folię izolującą.

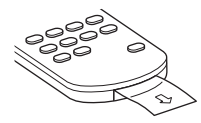

#### <span id="page-14-0"></span>**Radio**

### <span id="page-14-1"></span>Słuchanie radia

#### 1 Dotknij przycisku "Source List", a następnie "Tuner".

Pojawi się ekran odbioru radia, a następnie lista zaprogramowanych stacji.

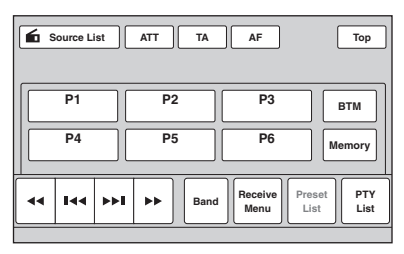

#### 2 Dotknij przycisku "Band".

Pojawi się lista zakresów fal.

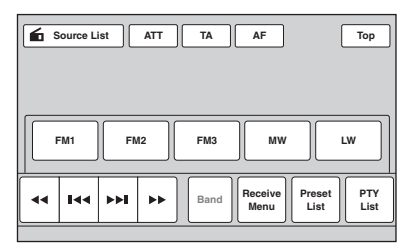

3 Dotknij żądanego zakresu ("FM1", "FM2", "FM3", "MW" lub "LW"). Ponownie dotknij przycisku "Band", aby zamknąć listę zakresów.

#### 4 Nastaw stację.

### Automatyczne nastawianie stacji

Dotknij przycisku  $\blacktriangleright$ 

Wyszukiwanie zostanie przerwane po odebraniu stacji. Powtarzaj wyszukiwanie aż do nastawienia żądanej stacji.

#### Ręczne nastawianie stacji

Dotykaj przycisku <</a> <</a> aż do odebrania żądanej częstotliwości. Aby stale pomijać częstotliwości, dotknij przycisku  $\leftrightarrow$  i przytrzymaj go.

### <span id="page-14-2"></span>Elementy sterujące odbiorem

Jeśli elementy sterujące odbiorem nie są wyświetlane, dotknij wyświetlacza.

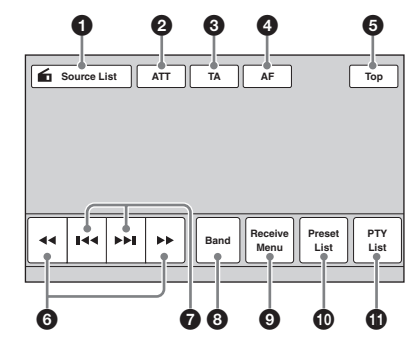

### **1** .Source List"

Wyświetla listę źródeł. [\(strona 11](#page-10-0))

#### **2** .ATT"

Po dotknięciu wycisza dźwięk. Ponowne dotknięcie wyłącza tę funkcję.

### **3** "TA"

Dotknięcie włącza funkcję TA systemu RDS. [\(strona 17\)](#page-16-2)

### $\bullet$  ... $AF''$

Dotknięcie włącza funkcję AF systemu RDS. [\(strona 17\)](#page-16-2)

#### $\bullet$  ...Top"

Wyświetla listę źródeł. [\(strona 11](#page-10-0))

#### $6$   $41$

Dotykanie umożliwia ręczne nastawianie stacii.

Dotknięcie i przytrzymanie powoduje ciągłe zmiany częstotliwości.

#### **0 144/AM**

Dotykanie umożliwia automatyczne nastawianie stacji.

#### **8** .Band"

Dotknięcie wyświetla listę zakresów fal i umożliwia zmianę zakresu.

#### **9** "Receive Menu"

Dotknięcie powoduje wyświetlenie menu odbioru z następującymi wariantami:

• "Regional" ([strona 17](#page-16-3))

#### 0 "Preset List"

Dotknięcie powoduje wyświetlenie listy zaprogramowanych stacji i umożliwia programowanie stacji. ([strona 16](#page-15-5))

**1** .PTY List"

Dotknięcie wyświetla listę PTY. ([strona 18\)](#page-17-0)

### <span id="page-15-0"></span>Wskazania odbioru

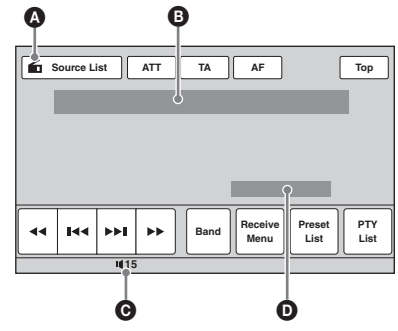

- A Ikona obecnego źródła\*<sup>1</sup>
- B Nazwa zakresu, numer pamięci\*2, częstotliwość\*3/stan
- C Poziom głośności\*<sup>4</sup>
- D Stan ustawienia EQ7
- \*1 Pojawia się tylko podczas wyświetlania elementów sterujących.
- \*2 Pojawia się tylko w czasie odbioru zaprogramowanej stacji.
- \*3 Podczas odbioru stacji RDS pojawia się nazwa stacji. Szczegóły podano w podrozdziale "RDS" na [stronie 17.](#page-16-0)
- \*4 Kiedy jest włączona funkcja ATT, widać wskaźnik .

### <span id="page-15-1"></span>Programowanie i nastawianie stacii

#### **Ostrzeżenie**

Aby uniknąć wypadku, do nastawiania stacji podczas jazdy należy używać funkcji automatycznego programowania stacji radiowych (BTM).

#### <span id="page-15-2"></span>Programowanie automatyczne — BTM

1 Dotknij przycisku "Source List", a następnie "Tuner".

Aby zmienić zakres fal, dotknij przycisku "Band", po czym wybierz żądany zakres ("FM1", "FM2", "FM3", "MW" lub "LW").

<span id="page-15-5"></span>2 Dotknij przycisku "Preset List", a następnie "BTM".

Urządzenie zaprogramuje pierwszych sześć dostępnych stacji na liście pamięci ("P1" do  $P6"$ ).

Po zaprogramowaniu stacji rozlega się sygnał.

#### <span id="page-15-3"></span>Programowanie ręczne

- 1 Podczas odbioru stacii, która chcesz zaprogramować, dotknij przycisku "Preset List".
- 2 Dotknij przycisku "Memory", a następnie liczby na liście ("P1" do "P6").

Pojawi się numer i ekran potwierdzenia.

#### 3 Dotknij przycisku "Yes".

Stacja zostanie zaprogramowana.

#### Uwaga

Jeśli spróbujesz przypisać do tego samego numeru inną stację, poprzednio przypisana stacja zostanie skasowana.

#### Wskazówka

W przypadku programowania stacji RDS w pamięci umieszczane jest także ustawienie AF/TA [\(strona 17](#page-16-2)).

#### <span id="page-15-4"></span>Nastawianie zaprogramowanych stacii

- 1 Wybierz zakres fal, a następnie dotknij przycisku "Preset List".
- 2 Dotknij żądanego numeru ("P1" do "P6").

### <span id="page-16-1"></span><span id="page-16-0"></span>Wprowadzenie

Stacje UKF z systemem danych radiowych (RDS) nadają obok zwykłego programu radiowego także niesłyszalne informacje cyfrowe.

### Zawartość wyświetlacza

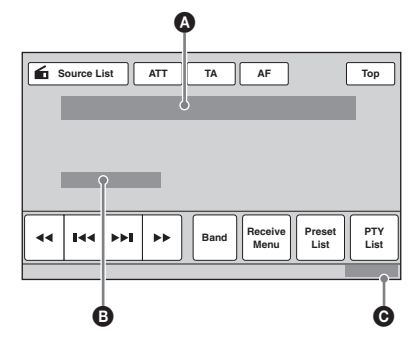

- A Nazwa zakresu, numer pamięci, częstotliwość (nazwa stacji), dane RDS, TA\*<sup>1</sup>
- $\bullet$  RDS<sup>\*2</sup>, TP<sup>\*3</sup>
- **O** Zegar
- \*1 Podczas komunikatu o ruchu drogowym.
- \*2 Podczas odbioru sygnału RDS.
- \*3 Podczas odbioru programu o ruchu drogowym.

### Funkcje RDS

Urządzenie pozwala na użycie następujących funkcji systemu RDS:

#### AF (częstotliwości zastępcze)

Pozwala na wybór tego nadajnika w sieci, który zapewnia najsilniejszy sygnał. Dzięki tej funkcji można słuchać jednej stacji przy podróżach na długie dystanse, bez konieczności ręcznego zmieniania częstotliwości.

TA (komunikaty o ruchu drogowym) / TP (programy o ruchu drogowym) Umożliwia odbiór informacji o bieżącej sytuacji na drogach / audycji dla kierowców. Odebrany komunikat / program przerywa odtwarzanie bieżącego źródła dźwięku.

#### PTY (typy programu)

Wyświetla typ aktualnie odbieranego programu i umożliwia wyszukanie programu określonego typu.

<span id="page-16-4"></span>CT (czas zegarowy)

Umożliwia nastawianie zegara na podstawie danych CT z sygnału RDS.

#### Uwagi

- Zestaw dostępnych funkcji RDS zależy od kraju i regionu.
- System RDS może nie działać właściwie, jeśli sygnał stacii jest słaby albo jeśli nastawiona stacia nie nadaje danych RDS.

### <span id="page-16-2"></span>Wybieranie ustawień AF i TA

1 Podczas odtwarzania lub słuchania radia dotknij przycisku "AF" lub "TA". Po włączeniu zmienia się kolor przycisku. Ponowne dotknięcie wyłącza tę funkcję.

#### Programowanie stacji RDS z ustawieniami AF i TA

Stacje RDS programuje się razem z ustawieniami funkcji AF/TA. W przypadku użycia funkcji BTM programowane są tylko stacje RDS i otrzymują one identyczne ustawienia funkcji AF/TA. Programując stacje ręcznie, można programować zarówno stacje RDS, jak i pozostałe, i wybierać indywidualne ustawienia AF i TA dla poszczególnych stacji.

1 Wybierz ustawienia funkcji AF/TA, po czym zaprogramuj stację przy użyciu funkcji BTM lub recznie.

#### Odbieranie komunikatów o zagrożeniu

Jeśli jest włączona funkcja AF albo TA i rozpocznie się nadawanie komunikatu o zagrożeniu, to urządzenie automatycznie przerwie odtwarzanie i przełączy się na ten komunikat.

#### Wskazówka

Jeżeli w czasie odbioru komunikatu o ruchu drogowym zostanie zmieniona głośność, wybrany poziom głośności zostanie umieszczony w pamięci zestawu i będzie automatycznie przywracany przy kolejnych komunikatach.

#### <span id="page-16-3"></span>Słuchanie programu dl1a jednego regionu — Regional

Kiedy jest włączona funkcja AF: fabryczne ustawienie urządzenia ogranicza odbiór do określonego regionu. Dzięki temu nie włączy się inna stacja regionalna o silniejszym sygnale.

Po opuszczeniu obszaru nadawania stacji regionalnej należy wyłączyć ograniczenie odbioru do jednego regionu.

Dotknij przycisku "Receive Menu", po czym dotknij pola "Regional", aby wybrać ustawienie  $.$  OFF $\ddot{P}$ .

#### Uwaga

Ta funkcja nie działa w Wielkiej Brytanii i w niektórych innych państwach.

#### Funkcja łącza lokalnego (dotyczy tylko Wielkiej Brytanii)

Funkcja łącza lokalnego pozwala na wybieranie innych stacji lokalnych nadających na danym obszarze, nawet jeśli nie są one zaprogramowane w pamięci.

- 1 Podczas odbioru stacji UKF dotknij przycisku "Preset List", a następnie numeru pamięci ("P1" do "P6"), w której jest zaprogramowana lokalna stacja.
- 2 W ciągu pięciu sekund ponownie dotknij numeru lokalnej stacji. Powtarzaj te czynności aż do odebrania żądanej stacji lokalnej.

### <span id="page-17-0"></span>Wybieranie typu programu (PTY)

1 Podczas słuchania stacji UKF dotknij przycisku "PTY List".

Jeśli stacja nadaje dane PTY, pojawi się lista typów PTY. Aby przewijać zawartość listy, dotykaj

przycisków  $\triangle$ / $\nabla$ . 2 Dotknij żądanego typu programu. Urządzenie wyszukuje stację, która nadaje program wybranego typu.

Aby zamknąć listę typów PTY, dotknij przycisku "PTY List".

### Typy programów

"News" (wiadomości), "Current Affairs"  $(aktualności)$ , "Information"  $(informance)$ , "Sport", "Education" (edukacja), "Drama" (słuchowisko), "Cultures" (kultura), "Science" (nauka), "Varied Speech" (różne), "Pop Music" (muzyka pop), "Rock Music" (muzyka rockowa), "Easy Listening" (muzyka łatwa w odbiorze), "Light Classics M" (lekka muzyka klasyczna), "Serious Classics" (muzyka klasyczna), "Other Music" (inne rodzaje muzyki), "Weather & Metr" (pogoda), "Finance" (finanse), "Children's Progs" (programy dla dzieci), "Social Affairs" (programy społeczne), "Religion" (religia), "Phone In" (audycje na telefon), "Travel & Touring" (podróże), "Leisure & Hobby" (czas wolny), "Jazz Music" (jazz), "Country Music" (muzyka country), "National Music" (muzyka ludowa), "Oldies Music" (złote przeboje), "Folk Music" (muzyka folk), "Documentary" (programy dokumentalne)

#### **Uwagi**

18

- Funkcji tej nie można używać w pewnych krajach, w których nie są dostępne dane PTY.
- Istnieje możliwość włączenia się programu
- radiowego innego niż wybrany.

### <span id="page-17-1"></span>Wybieranie ustawienia CT

#### 1 Zmień ustawienie parametru "CT" na ..ON" [\(strona 40\)](#page-39-0).

#### Uwagi

- Funkcja CT może nie działać pomimo odbierania stacii RDS.
- Między godziną nastawioną przez funkcję CT a rzeczywistą godziną może występować niewielka różnica.

# <span id="page-18-1"></span><span id="page-18-0"></span>Odtwarzanie płyt

Niektóre płyty mogą nie pozwalać na wykonanie pewnych czynności lub wymagać wykonania tych czynności w inny sposób.

Należy zapoznać się z opisem dostarczonym z płytą.

#### <span id="page-18-4"></span>1 Włóż płytę (stroną z opisem do góry). Automatycznie rozpocznie się odtwarzanie.

### <span id="page-18-5"></span>Jeśli pojawi się menu DVD

Dotknij wariantu w menu DVD.

Możesz też skorzystać z panelu obsługi menu, który można wyświetlić przez dotknięcie strefy spoza menu DVD. Przemieszczaj kursor, dotykając przycisków ◀/▲/▼/▶. Następnie dotknij przycisku "ENTER", aby potwierdzić wybór.

Jeśli dotknięcie wyświetlacza nie powoduje wyświetlenia panelu obsługi menu, użyj pilota.

#### <span id="page-18-6"></span>Informacja o menu DVD

Płyty DVD są dzielone na długie bloki filmu lub muzyki zwane "tytułami". Przy odtwarzaniu płyty DVD zawierającej kilka tytułów, żądany tytuł można wybrać przy użyciu głównego menu płyty DVD. Jeśli płyta DVD pozwala na wybieranie takich ustawień jak języki napisów / dźwięku, do wybierania tych ustawień można użyć menu DVD.

### Jeśli płyta zawiera pliki JPEG

Automatycznie rozpocznie się pokaz slajdów.

#### Zatrzymywanie odtwarzania

Na 1 sekundę naciśnij przycisk (SOURCE/OFF).

#### **Uwaga**

Nie są obsługiwane płyty w formacie DTS. Po wybraniu formatu DTS nie będzie słychać dźwięku.

### <span id="page-18-3"></span>Wyjmowanie płyty

1 Naciśnij przycisk  $\triangle$  na urządzeniu.

### <span id="page-18-2"></span>Elementy sterujące odtwarzaniem

Jeśli elementy sterujące odtwarzaniem nie są wyświetlane, dotknij wyświetlacza.

#### Wspólne dla wszystkich płyt / formatów

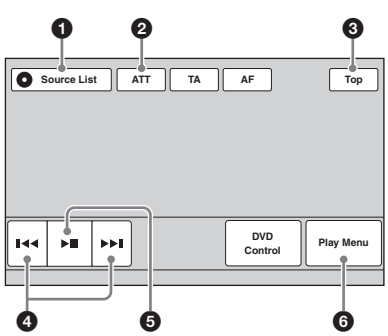

#### **DVD**

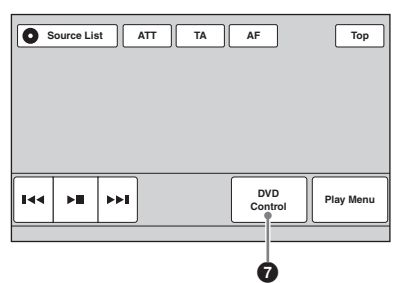

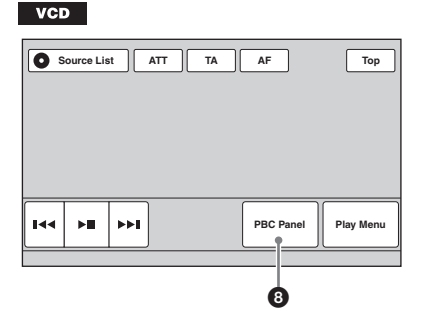

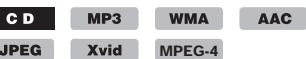

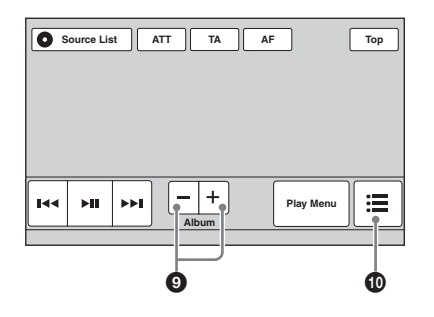

#### **1** "Source List"

Wyświetla listę źródeł. [\(strona 11](#page-10-0))

#### **2** .ATT"

Po dotknięciu wycisza dźwięk. Ponowne dotknięcie wyłącza tę funkcję.

### $\bullet$  ., Top"

Wyświetla listę źródeł. [\(strona 11](#page-10-0))

#### **0 144/PH**

<span id="page-19-0"></span>Dotknięcie powoduje pominięcie rozdziału / utworu / sceny / obrazu / pliku.

Dotknięcie i przytrzymanie na pewien czas powoduje przewijanie filmu w tył / w przód; dalsze dotknięcia zmieniają prędkość (× 2 → × 12 → × 120 →  $\times$  2...)<sup>\*1</sup>. Aby wyłączyć tę funkcję,  $dot$ knij przycisku  $\blacktriangleright$ II.

Dotknięcie i przytrzymanie powoduje przewijanie utworu audio w tył / w przód.

Podczas pauzy dotknięcie

i przytrzymanie przycisku **>>I** powoduje odtwarzanie filmu w zwolnionym tempie. Aby wyłączyć tę funkcję, puść przycisk.

#### $\mathbf{a}$   $\mathbf{b}$

Dotknięcie włącza pauzę / wznawia odtwarzanie po pauzie.

#### **6** "Play Menu"

Dotknięcie powoduje wyświetlenie menu odtwarzania z następującymi wariantami:

- $\cdot$  "Repeat" / "Shuffle" ([strona 23](#page-22-0))
- "Dolby D Level" (tylko przy odtwarzaniu płyty DVD VIDEO) [\(strona 22](#page-21-3))
- $\cdot$  "Image Turn" (tylko przy wyświetlaniu obrazów JPEG): dotykając, można obracać obraz w lewo / w prawo.
- "Audio" [\(strona 22\)](#page-21-4)

#### **2** ..DVD Control"

Dotknięcie powoduje wyświetlenie menu trybu sterowania DVD z następującymi wariantami:

- "Audio": dotykając, można wybrać język / format dźwięku ([strona 22](#page-21-1)).\*<sup>2</sup>
- "Subtitle": dotykając, można zmienić język napisów lub wyłączyć napisy.\*2\*<sup>3</sup>
- "Angle": dotykając, można zmienić kąt oglądania.\*<sup>2</sup>
- "Top Menu": dotknięcie powoduje wyświetlenie głównego menu płyty DVD.\*<sup>2</sup>
- "Menu": dotknięcie powoduje wyświetlenie menu płyty.\*<sup>2</sup>

#### **8** "PBC Panel"

Dotknięcie wyświetla panel sterujący dla menu PBC ([strona 21](#page-20-1)).

 $\bullet$  "Album" –/+

Dotknięcie powoduje pominięcie albumu (folderu) MP3 / WMA / AAC / JPEG / Xvid / MPEG-4.

#### $\mathbf{0}$   $\equiv$  (List)

Dotknięcie powoduje wyświetlenie listy utworów / obrazów / plików z filmami ([strona 32](#page-31-2)).

- \*1 Szybkość zależy od formatu i sposobu nagrania.
- \*2 Dostępność zależy od płyty.
- \*3 Jeżeli pojawia się prośba o wprowadzenie 4-
- \*4 cyfrowego kodu języka, należy wprowadzić kod żądanego języka ([strona 57\)](#page-56-1).

#### Uwaga

Jeśli płyta zawiera pliki różnych typów, można odtwarzać tylko pliki wybranego typu (dźwięk / filmy / obrazy). Informacje o wybieraniu typu pliku – patrz podpunkt ["Wybieranie typu pliku" na stronie 33](#page-32-0).

#### Uwagi o wyświetlaniu plików JPEG

- Wyświetlanie obróconego pliku o dużej objętości może wymagać większej ilości czasu.
- Nie można wyświetlać progresywnych obrazów JPEG.

### <span id="page-20-0"></span>Wskazania podczas odtwarzania

Jeśli wskazania odtwarzania nie są wyświetlane, dotknij wyświetlacza.

Przy odtwarzaniu płyt audio niektóre wskazania sa stale widoczne.

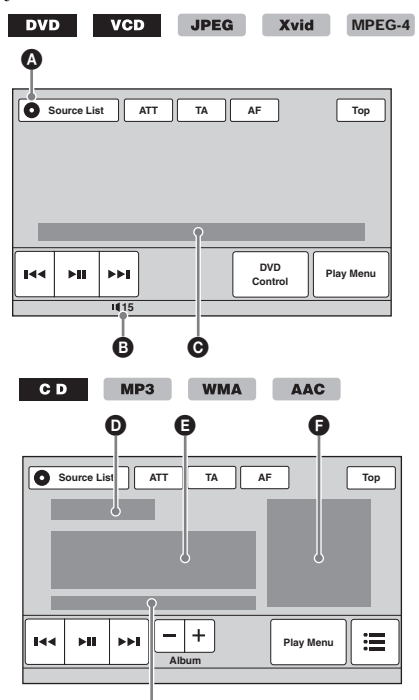

A Ikona obecnego źródła

G

- **B** Poziom głośności\*<sup>1</sup>
- C Format, stan odtwarzania, czas odtwarzania\*2, numer rozdziału / tytułu / albumu (folderu) / utworu\*3\*4, format dźwięku\*5, stan ustawienia EQ7, tryb odtwarzania (wielokrotne / losowe)
- D Stan odtwarzania, czas odtwarzania\*<sup>2</sup>
- E Nazwa utworu, nazwa wykonawcy, nazwa albumu
- F Obraz z okładki albumu\*<sup>6</sup>
- G Format, numer utworu, numer albumu\*7, stan ustawienia EQ7, tryb odtwarzania (wielokrotne / losowe)
- \*1 Kiedy jest włączona funkcja ATT, widać wskaźnik .
- \*2 Wskazanie nie pojawia się podczas wyświetlania obrazu JPEG i odtwarzania płyty VCD z funkcjami PBC.
- \*3 Wskaźniki zależą od płyty / formatu.
- \*4 Wskazanie nie pojawia się podczas odtwarzania płyty VCD z funkcjami PBC ([strona 21](#page-20-1)).
- \*5 Tylko DVD.
- \*6 Zalecane wymiary wynoszą od 240 × 240 do 960 × 960 pikseli.
- \*7 Tylko MP3 / WMA / AAC.

### <span id="page-20-1"></span>Użycie funkcii PBC (sterowania odtwarzaniem)

#### $VCD$

Podczas odtwarzania płyty VCD z funkcjami PBC można użyć menu PBC i interaktywnych funkcji obsługi płyty.

- 1 Zacznij odtwarzać płytę VCD z funkcjami PBC. Pojawi się menu PBC.
- 2 Dotknij przycisku "PBC Panel". Pojawi się panel obsługi menu.
- 3 Dotykając przycisków numerycznych wskaż żądany wariant, po czym dotknij przycisku "ENTER".
- 4 Aby używać funkcji interaktywnych, wykonuj polecenia z menu. Aby powrócić do poprzedniego ekranu, naciśnij przycisk $\delta$ . Aby ukryć elementy sterujące, dotknij przycisku "Close".

### Odtwarzanie bez funkcji PBC

- 1 Kiedy nie jest wybrane żadne źródło, dotknij przycisku "Source List", a nastepnie  $\pm$ .
- 2 Dotknij przycisku "Visual". Pojawi się wizualne menu ustawień.
- 3 Dotykając przycisków ▲/▼, przewiń zawartość menu. Następnie dotknij wariantu "Video CD PBC", aby wybrać ustawienie "OFF".
- 4 Zacznij odtwarzać płytę VCD. Podczas odtwarzania nie będzie się pojawiać menu PBC.

#### Uwagi

- Warianty w menu i sposób postępowania zależą od płyty.
- Podczas odtwarzania PBC na ekranie odtwarzania nie pojawia się numer utworu, odtwarzany element itp.
- Jeśli płyta jest odtwarzana bez funkcji PBC, nie można wznowić odtwarzania od miejsca, w którym zostało ono zatrzymane.

# <span id="page-21-0"></span>Wybieranie ustawień dźwięku

#### Uwaga

Nie są obsługiwane płyty w formacie DTS. Po wybraniu formatu DTS nie będzie słychać dźwięku.

#### <span id="page-21-1"></span>Zmienianie języka / formatu dźwięku **DVD**

Jeżeli płyta zawiera ścieżki dźwiękowe w różnych językach, możliwa jest zmiana języka dźwięku. Jeżeli płyta zawiera dźwięk nagrany w różnych formatach (np. Dolby Digital), można zmienić format dźwięku.

1 Podczas odtwarzania dotknij przycisku "DVD Control".

Język dźwięku

2 Dotykaj przycisku "Audio", aż pojawi się żądany język / format dźwięku.

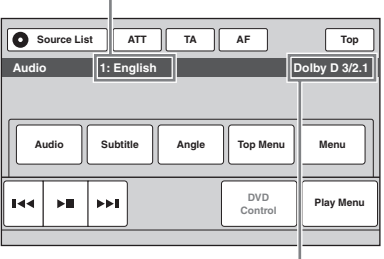

#### Format dźwięku / liczba kanałów\*

Języki dźwięku są wybierane spośród dostępnych języków.

Jeżeli pojawia się prośba o wprowadzenie 4-cyfrowego kodu języka, należy wprowadzić kod żądanego języka ([strona 57](#page-56-1)). Jeśli ten sam język pojawia się dwa lub większą liczbę razy, płyta zawiera nagrania w różnych formatach dźwięku.

\* Nazwa formatu i liczba kanałów pojawiają się w pokazany poniżej sposób. Przykład: Dolby Digital 5.1 kanałów

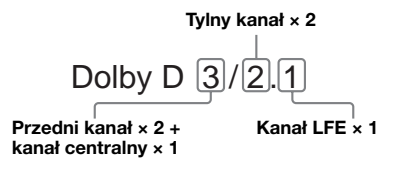

Aby zamknąć menu sterujące DVD, dotknij przycisku "DVD Control".

### <span id="page-21-2"></span>Zmienianie kanału audio

#### **VCD**  $CD$

**WMA AAC Xvid MPEG-4** 

Podczas odtwarzania płyty VCD / CD / pliku MP3 / WMA / AAC / Xvid / MPEG-4 można słuchać przez głośniki lewego i prawego kanału, tylko lewego kanału lub tylko prawego kanału . Dostępne ustawienia omówiono poniżej.

"Stereo": standardowy dźwięk stereo "1/Left": dźwięk z lewego kanału (monofoniczny)

"2/Right": dźwięk z prawego kanału (monofoniczny)

#### <span id="page-21-4"></span>1 Podczas odtwarzania dotknij przycisku "Play Menu", po czym dotykaj przycisku "Audio", aż pojawi się żądany kanał dźwięku.

Aby zamknąć menu odtwarzania, dotknij przycisku "Play Menu".

#### **Uwaga**

Niektóre płyty mogą nie pozwalać na zmianę ustawienia dźwięku.

#### Wskazówka

Możliwa jest również obsługa pilotem przez naciskanie przycisku (AUDIO).

#### <span id="page-21-3"></span>Korygowanie poziomu wyjściowego dźwięku — Dolby D level **DVD**

Można korygować poziom wyjściowy sygnału dźwiękowego nagranego na płycie DVD w formacie Dolby Digital, zmniejszając w ten sposób różnice w głośności między płytami i źródłami.

- 1 Podczas odtwarzania dotknij przycisku "Play Menu".
- 2 Dotknij pola "Adjust", aby wybrać ustawienie "ON".
- 3 Wyreguluj poziom, dotykając przycisków –/+.

Poziom wyjściowy można regulować z dokładnością do 1, w zakresie od –10 do  $+10.$ 

Aby zamknąć menu odtwarzania, dotknij przycisku "Play Menu".

# <span id="page-22-0"></span>Odtwarzanie wielokrotne i w przypadkowej kolejności

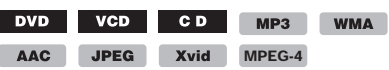

1 Podczas odtwarzania dotknij przycisku "Play Menu". Następnie dotykaj pola "Repeat" (odtwarzanie wielokrotne) lub "Shuffle" (odtwarzanie w przypadkowej kolejności), aż pojawi się żądane ustawienie.

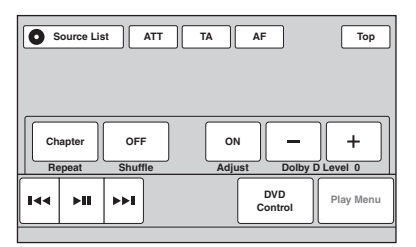

Rozpocznie się odtwarzanie wielokrotne lub w przypadkowej kolejności.

Aby zamknąć menu odtwarzania, dotknij przycisku "Play Menu".

Dostępne ustawienia odtwarzania wielokrotnego i kolejność zmian dla poszczególnych płyt / formatów przedstawiono poniżej.

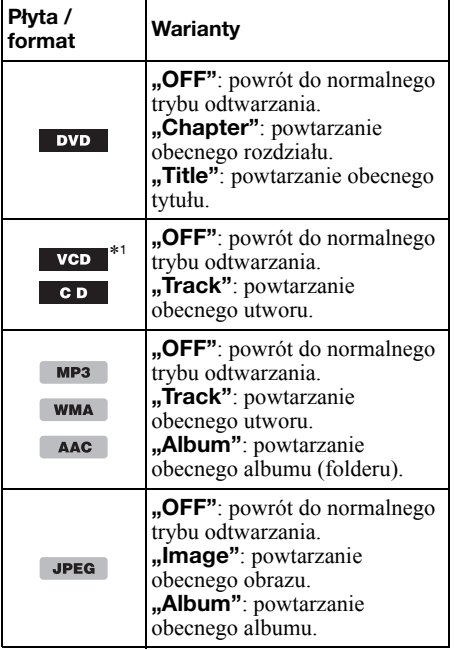

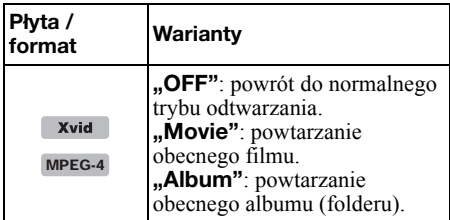

Dostępne ustawienia odtwarzania

w przypadkowej kolejności i kolejność zmian dla poszczególnych płyt / formatów przedstawiono poniżej.

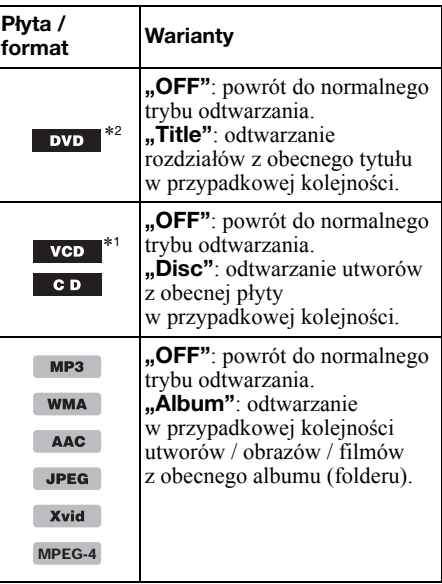

\*1 Tylko przy odtwarzaniu płyty VCD w wersji 1.0/1.1 albo płyty VCD w wersji 2.0 bez funkcji PBC. \*2 Nie dotyczy płyt DVD-R / DVD-R DL / DVD-RW

w trybie VR.

# <span id="page-23-0"></span>Wyszukiwanie bezpośrednie

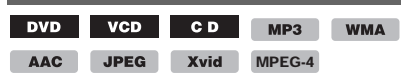

Żądane miejsce na płycie można szybko odszukać, wskazując numer tytułu, numer rozdziału itp.

<span id="page-23-3"></span>1 Podczas odtwarzania wprowadź przyciskami numerycznymi na pilocie numer żądanego elementu (utworu, tytułu itp.), po czym naciśnij przycisk (ENTER).

Odtwarzanie rozpocznie się od początku wybranego elementu.

Wyszukiwane elementy zależą od płyty / formatu:

DVD: tytuł lub rozdział\*<sup>1</sup> VCD\*2 / CD / MP3 / WMA / AAC: utwór JPEG: obraz Xvid / MPEG-4: film

- \*1 Wyszukiwany element zależy od wybranego ustawienia.
- \*2 Tylko przy odtwarzaniu płyty VCD bez funkcji PBC

#### <span id="page-23-4"></span>Definiowanie wyszukiwanego elementu (tylko DVD)

Można wybrać element (tytuł lub rozdział) wyszukiwany przy odtwarzaniu płyty DVD.

- 1 Dotknij przycisku "Source List", a następnie  $\triangle$ .
- 2 Dotknij przycisku "Visual". Pojawi się wizualne menu ustawień.
- 3 Dotykając przycisków ▲/▼, przewiń zawartość menu. Następnie dotknij wariantu "DVD Direct Search", aby wybrać ustawienie "Title" lub "Chapter".

Wybieranie ustawienia jest zakończone.

Aby powrócić do poprzedniego ekranu, dotknij przycisku "Back".

### <span id="page-23-1"></span>Użycie urządzeń USB

- Można używać urządzeń MSC (Mass Storage Class) i MTP (Media Transfer Protocol) zgodnych ze standardem USB.
- Obsługiwane są kodeki MP3 (.mp3), WMA  $(x, w, AAC)$  (.m4a), JPEG (.jpg), Xvid (.avi) i MPEG-4 (.mp4).
- Zaleca się wykonywanie zapasowych kopii danych z urządzeń USB.

Szczegółowych informacji o zgodności urządzeń USB należy szukać na stronach pomocy technicznej, których adresy podano z tyłu okładki.

#### Uwagi

• Urządzenie USB należy podłączyć po uruchomieniu silnika.

W zależności od urządzenia USB, podłączenie go przed uruchomieniem silnika może być przyczyną niewłaściwego działania lub uszkodzenia.

• Odtwarzanie dużego pliku może się rozpocząć z opóźnieniem.

### <span id="page-23-2"></span>Odtwarzanie z urządzenia USB

1 Zdejmij zaślepkę ze złącza USB i podłącz urządzenie USB do złącza USB. Automatycznie rozpocznie się odtwarzanie. Jeśli urządzenie USB jest już podłączone,

w celu rozpoczęcia odtwarzania dotknij przycisku "Source List", a następnie "iPod/USB".

Informacji o lokalizacji złącza USB należy szukać w podrozdziale "Rozmieszczenie i funkcje elementów i złączy" ([strona 10\)](#page-9-0).

#### Elementy sterujące i wskazania podczas odtwarzania

Sterowanie odtwarzaniem z urządzenia USB odbywa się tak samo jak przy odtwarzaniu z płyty. Szczegóły podano w podpunkcie "Elementy sterują[ce odtwarzaniem" na stronie 19](#page-18-2). Więcej informacji wskazaniach podczas odtwarzania – patrz podpunkt "Wskazania [podczas odtwarzania" na stronie 21](#page-20-0).

### Zatrzymywanie odtwarzania

Na 1 sekundę naciśnij przycisk (SOURCE/OFF).

### Odłączanie urządzenia USB

Zatrzymaj odtwarzanie, po czym odłącz urządzenie. Odłączenie urządzenia USB w czasie odtwarzania może spowodować uszkodzenie znajdujących się w nim danych.

#### Uwagi eksploatacyjne

- Nie używać urządzeń USB, które ze względu na swój ciężar lub objętość grożą upadkiem lub odłączeniem się pod wpływem wibracji.
- Nie zostawiać urządzeń USB w zaparkowanym pojeździe. Grozi to awarią.
- Zestaw nie rozpoznaje urządzeń USB podłączonych przez koncentrator USB.
- Jeśli do podłączenia urządzenia USB trzeba użyć przewodu, należy użyć przewodu dostarczonego z urządzeniem USB.

#### Uwagi dotyczące odtwarzania

- Jeśli urządzenie USB zawiera pliki różnych typów, można odtwarzać tylko pliki wybranego typu (dźwięk / filmy / obrazy). Informacje o wybieraniu typu pliku – patrz podpunkt ["Wybieranie typu pliku" na stronie 33.](#page-32-0)
- Wyświetlane wskazania zależą od rodzaju urządzenia USB, formatu nagrania i ustawień. Szczegółów należy szukać na stronach pomocy technicznej, których adresy podano z tyłu okładki.
- Można wyświetlić następujące dane:
	- foldery (albumy): 256
- pliki (utwory): 2000
- Zależnie od ilości nagranych danych, odtwarzanie może się rozpoczynać z opóźnieniem.
- Nie można odtwarzać plików z ochroną DRM (zarządzaniem prawami cyfrowymi).
- Przy odtwarzaniu lub przewijaniu do tyłu / do przodu pliku MP3 / WMA / AAC zapisanego w trybie VBR (zmiennej przepływności) może się pojawiać nieprecyzyjny czas odtwarzania.
- Nie można odtwarzać plików poddanych bezstratnej kompresji.

### <span id="page-24-0"></span>Odtwarzanie wielokrotne i w przypadkowej kolejności

1 Podczas odtwarzania dotknij przycisku "Play Menu". Następnie dotykaj pola "Repeat" (odtwarzanie wielokrotne) lub "Shuffle" (odtwarzanie w przypadkowej kolejności), aż pojawi się żądane ustawienie.

Rozpocznie się odtwarzanie wielokrotne lub w przypadkowej kolejności.

Do wyboru są następujące ustawienia odtwarzania wielokrotnego:

"OFF": powrót do normalnego trybu odtwarzania. "Track" / "Image" / "Movie"\*<sup>1</sup>: powtarzanie obecnego utworu / obrazu / filmu. "Album": powtarzanie obecnego albumu (folderu).

"Drive"\*<sup>2</sup>: powtarzanie zawartości obecnego napędu.

Do wyboru są następujące ustawienia odtwarzania w przypadkowej kolejności:

"OFF": powrót do normalnego trybu odtwarzania. "Album": odtwarzanie w przypadkowej kolejności utworów / obrazów / filmów z obecnego albumu (folderu).

\*2 Jeśli w urządzeniu USB utworzony jest więcej niż jeden napęd.

Aby zamknąć menu odtwarzania, dotknij przycisku "Play Menu".

### <span id="page-24-1"></span>Słuchanie muzyki dopasowanej do nastroju — SensMe™

Stworzone przez Sony funkcje "kanałów SensMe<sup>™"</sup>i "nastroju SensMe™" automatycznie grupują utwory na podstawie kanału lub nastroju, przez co ułatwiają słuchanie żądanych nagrań.

### <span id="page-24-2"></span>Przed użyciem funkcii SensMe™

Poniżej opisano procedurę, której wykonanie jest niezbędne do użycia funkcji SensMe™ urządzenia.

**O** Instalacia w komputerze programów "SensMe™ Setup" i "Content Transfer" Najpierw pobierz programy "SensMe™ Setup" i "Content Transfer" z witryny pomocy technicznej, której adres podano z tyłu okładki.

#### 2Rejestracja urządzenia USB przy użyciu programu "SensMe™ Setup" Aby umożliwić użycie funkcji SensMe™ tego

urządzenia, podłącz urządzenie USB do komputera i wykonaj jego rejestrację przy użyciu programu "SensMe<sup>™</sup> Setup".

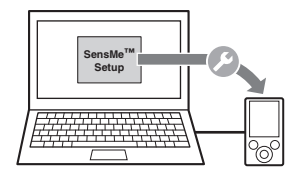

#### Wskazówka

Rejestrację można wykonać zarówno podczas instalacji, jak i po niej.

#### 3Przesyłanie utworów do urządzenia USB przy użyciu programu "Content Transfer"

Grupowanie utworów na podstawie kanału lub nastroju wymaga ich analizy przy użyciu technologii "12 TONE ANALYSIS", stanowiącej element programu "Content Transfer". Po podłączeniu urządzenia USB do komputera, za pomocą techniki "przeciągnij i upuść" przeciągaj utwory z Eksploratora Windows, programu iTunes itp. do programu "Content Transfer".

Program "Content Transfer" umożliwia zarówno analizę, jak i przesyłanie utworów.

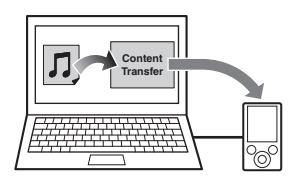

<sup>\*1</sup> Warianty zależą od rodzaju pliku.

#### 4Podłączanie urządzenia USB i korzystanie z funkcji SensMe™ tego urządzenia

Podłącz przygotowane urządzenie USB. Możliwe będzie użycie funkcji "kanałów  $SensMe<sup>TM</sup>$ <sup>2</sup> i "nastroju SensMe<sup>TM"</sup> tego zestawu.

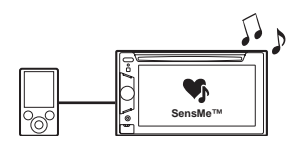

#### <span id="page-25-0"></span>Instalacja w komputerze programów "SensMe™ Setup" i "Content Transfer"

Do włączenia funkcji SensMe™ tego zestawu, potrzebne jest oprogramowanie ("SensMe™ Setup" i "Content Transfer").

- 1 Pobierz programy "SensMe™ Setup" i "Content Transfer" z witryny pomocy technicznej.
- 2 Zainstaluj oprogramowanie w komputerze.

Dalszych informacji o instalacji należy szukać na stronach pomocy technicznej, których adresy podano z tyłu okładki.

### <span id="page-25-1"></span>Rejestracja urządzenia USB przy użyciu programu "SensMe™ Setup"

Rejestracja urządzenia USB jest konieczna do uruchomienia funkcji SensMe™ tego zestawu.

Jeśli rejestracja nie została wykonana podczas instalacji, należy wykonać następujące czynności:

- 1 Uruchom w komputerze program "SensMe™ Setup".
- 2 Podłącz urządzenie USB do komputera.
- 3 Przeprowadź rejestrację zgodnie z poleceniami wyświetlanymi na ekranie.

#### Wskazówka

W przypadku podłączenia zarejestrowanego urządzenia USB, które zawiera przeanalizowane utwory, urządzenie może zostać ponownie wyrejestrowane.

### <span id="page-25-2"></span>Przesyłanie utworów do urządzenia USB przy użyciu programu ..Content Transfer"

Aby można było używać funkcji SensMe™ zestawu, utwory muszą zostać przeanalizowane i przesłane do zarejestrowanego urządzenia USB przy użyciu programu "Content Transfer".

#### 1 Podłącz zarejestrowane urządzenie USB do komputera.

W przypadku odtwarzacza "WALKMAN" wybierz tryb połączenia MTP. W przypadku urządzeń USB innych niż odtwarzacz "WALKMAN" wybierz tryb połączenia MSC.

Automatycznie uruchomi się program ..Content Transfer". Jeżeli pojawi się komunikat, wykonaj polecenia wyświetlane na ekranie.

#### 2 Przeciągnij i upuść utwory z Eksploratora Windows, programu iTunes itp. do programu "Content Transfer".

Rozpocznie się analiza i przesyłanie utworów.

Szczegółowych informacji o sposobie postępowania należy szukać w pomocy do programu "Content Transfer".

#### **Uwaga**

W zależności od konfiguracji komputera, analiza utworów przy użyciu technologii "12 TONE ANALYSIS" może być czasochłonna.

#### Wskazówka

Za pomocą programu "Content Transfer" można przesyłać nie tylko pliki audio, lecz także pliki wideo. Szczegółowych informacji należy szukać w pomocy do programu "Content Transfer".

#### <span id="page-26-0"></span>Odtwarzanie utworów z kanałów — kanały SensMe™

"Kanały SensMe<sup>™</sup>" automatycznie tworzą grupy utworów o podobnym brzmieniu i charakterze. Można nastawić kanał pasujący do nastroju, zajęcia itp.

- 1 Podłącz urządzenie USB przygotowane do użycia z funkcją SensMe™.
- 2 Dotknij przycisku "Source List", a następnie "SensMe™".
- 3 Dotknij przycisku "channels". Pojawi się lista kanałów.

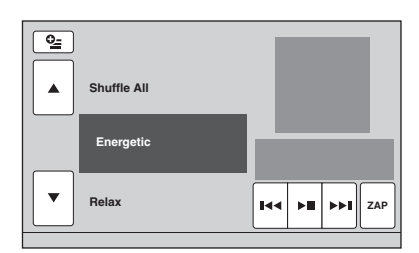

#### 4 Dotykając przycisków ▲/▼, przewiń zawartość listy kanałów.

Rozpocznie się odtwarzanie pierwszego utworu z obecnego kanału. Odtwarzanie zacznie się od najbardziej melodyjnego lub rytmicznego fragmentu\*.

\* Możliwe są błędy w rozpoznawaniu.

#### 5 Dotknij żądanego kanału.

Rozpocznie się odtwarzanie utworów z wybranego kanału.

#### **Uwagi**

- Pewne utwory mogą być niewłaściwie rozpoznawane lub zaliczane do kanałów, które nie pasują do klimatu utworu.
- Jeśli podłączone urządzenie USB zawiera wiele utworów, uruchomienie "kanałów SensMe™" może wymagać pewnego czasu, potrzebnego na odczyt danych.

#### Wskazówka

Wszystkie utwory są odtwarzane w przypadkowej kolejności. Kolejność odtwarzania będzie się zmieniać przy każdorazowym wyborze kanału.

### Lista kanałów

- Recommended (zalecane), Shuffle All **(odtwarzanie w przypadkowej kolejności wszystkich utworów)**
- $_{1}$ , Morning" (rano, 5:00 9:59)
- $\mathbf{a}$ Daytime" (dzień, 10:00 15:59)
- **"Evening"** (wieczór,  $16:00 18:59$ )
- $\mu$ Night" (noc, 19:00 23:59)
- "Midnight" (północ,  $24:00 4:59$ )
- Odtwarzanie utworów polecanych na określoną porę dnia.

Aby kanał był prawidłowo wyświetlany, trzeba nastawić zegar ([strona 14](#page-13-3)).

"Shuffle All": odtwarzanie wszystkich przeanalizowanych utworów w przypadkowej kolejności.

#### **Kanaly podstawowe**

Odtwarzanie utworów określonego rodzaju muzycznego.

"Energetic": skoczne utwory.

"Relax": spokojne utwory.

"Mellow": łagodne utwory pełne melancholii.

"Upbeat": radosne utwory poprawiające nastrój.

"Emotional": ballady.

"Lounge": utwory do poczekalni, holu itp.

..Dance": rhythm and rap, rhythm and blues itp.

"Extreme": mocny rock.

#### x **Kanały do samochodu**

Odtwarzanie utworów odpowiednich dla jadących samochodem.

"Freeway": szybkie, skoczne utwory.

"Chillout Drive": monotonne, kojące ballady.

.Weekend Trip": radosne, lekkie utwory.

"Midnight Cruise": wyrazisty w klimacie jazz lub utwory z muzyką fortepianową.

"Party Ride": żywe, dynamiczne utwory.

**Morning Commute"**: radosne utwory.

"Goin' Home": ciepłe i relaksujące utwory.

#### Elementy sterujące i wskazania podczas odtwarzania kanałów SensMe™

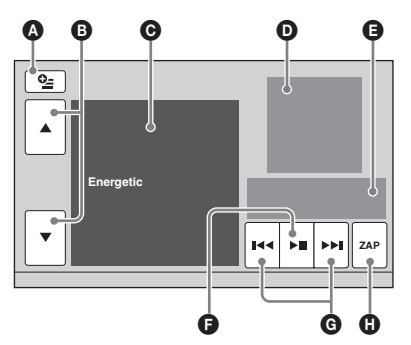

- A Wyświetlanie przycisków sterujących:  $\overline{S}$ Source List", "ATT", "TA", "AF", "Top" ([strona 19](#page-18-2)).
- B Przewijanie zawartości listy i wybieranie innego kanału.
- **O** Obecny kanał.
- D Obraz z okładki albumu\*1.
- E Stan odtwarzania, czas odtwarzania, stan funkcji ZAPPIN™, pasek postępu, nazwa utworu i nazwa wykonawcy.
- F Włączanie pauzy / wznawianie odtwarzania po pauzie.
- G Pomijanie utworu.
- $\bullet$  Służy do włączania funkcji ZAPPIN. ([strona 29](#page-28-0))

Podczas odtwarzania "kanałów SensMe™" w trybie ZAPPIN odtwarzane są najbardziej melodyjne lub rytmiczne fragmenty utworów\*2.

- \*1 Zalecane wymiary wynoszą od 240 × 240 do 960 × 960 pikseli.
- \*2 Możliwe są błędy w rozpoznawaniu.

#### <span id="page-27-0"></span>Odtwarzanie utworów wybranych z map nastrojów — nastrój SensMe™

"Nastrój SensMe™" rozmieszcza utwory na dwuwymiarowej mapie nastroju. Utwory są rozmieszczane w postaci punktów na podstawie swych indywidualnych cech.

Dotykając na mapie punktu odpowiadającego aktualnemu nastrojowi, można otoczyć ten punkt okręgiem i odtwarzać utwory z wnętrza okręgu.

- 1 Podłącz urządzenie USB przygotowane do użycia z funkcją SensMe™.
- 2 Dotknij przycisku "Source List". a następnie "SensMe™".

#### 3 Dotknij przycisku "mood". Pojawi się dwuwymiarowa mapa nastroju.

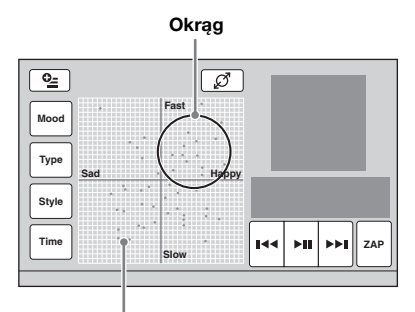

Kropki oznaczające utwory

### 4 Dotknij na mapie żądanego punktu.

Dotknięty punkt zostanie otoczony okręgiem i rozpocznie się odtwarzanie utworów z wnętrza tego okręgu.

Odtwarzanie pierwszego utworu zacznie się od najbardziej melodyjnego lub rytmicznego fragmentu\*.

\* Możliwe są błędy w rozpoznawaniu.

#### **Uwagi**

- Na mapie umieszczanych jest maksymalnie 200 utworów przesłanych ostatnio za pomocą programu "Content Transfer".
- Pewne utwory mogą być niewłaściwie rozpoznawane lub umieszczanie na mapie w miejscach, które nie pasują do klimatu utworu.
- Jeśli podłączone urządzenie USB zawiera wiele utworów, uruchomienie funkcji "nastroju SensMe™" może wymagać pewnego czasu, potrzebnego na odczyt danych.

#### Wskazówki

- Obecnie odtwarzany utwór jest wyróżniony na mapie nastroju zieloną kropką.
- Utwory są odtwarzane od środka okręgu na zewnątrz.

#### Elementy sterujące i wskazania podczas odtwarzania w trybie nastrojów SensMe™

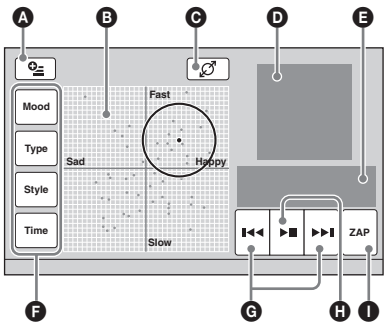

- A Wyświetlanie przycisków sterujących: "Source List", "ATT", "TA", "AF", "Top" [\(strona 19\)](#page-18-2).
- B Przemieszczanie okręgu i przegrupowywanie utworów.
- C Zmienianie wielkości okręgu: mały, średni lub duży.
- D Obraz z okładki albumu\*1.
- E Stan odtwarzania, czas odtwarzania, stan funkcji ZAPPIN™, pasek postępu, nazwa utworu i nazwa wykonawcy.

F Zmienianie parametrów na osi poziomej.

- G Pomijanie utworu.
- $\bullet$  Włączanie pauzy / wznawianie odtwarzania po pauzie.
- I Służy do włączania funkcji ZAPPIN. [\(strona 29\)](#page-28-0) Podczas odtwarzania w trybie "nastroju SensMe™" przy włączonym trybie ZAPPIN odtwarzane są najbardziej melodyjne lub rytmiczne fragmenty utworów\*2.
- \*1 Zalecane wymiary wynoszą od 240 × 240 do 960 × 960 pikseli.
- \*2 Możliwe są błędy w rozpoznawaniu.

### Zmienianie parametrów na osi poziomej

Kiedy jest wyświetlana mapa nastroju, można zmienić parametry na osi poziomej. Utwory zostaną ponownie rozmieszczone na mapie zgodnie z właściwościami parametrów.

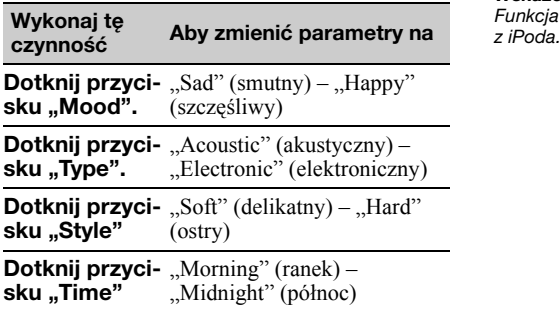

### <span id="page-28-0"></span>Wyszukiwanie utworu przez słuchanie fragmentów utworów — ZAPPIN™

MP3 WMA AAC

Żądany utwór można wyszukać, odtwarzając krótkie fragmenty nagrań z urządzenia USB. Funkcja ta przydaje się na przykład przy szukaniu utworu w trybie odtwarzania w przypadkowej kolejności lub odtwarzania wielokrotnego w przypadkowej kolejności.

#### 1 Podczas odtwarzania dźwięku dotknij przycisku "ZAP".

Rozpocznie się odtwarzanie fragmentu następnego utworu. Można wybrać czas odtwarzania [\(strona 39\)](#page-38-3), nie można natomiast wybrać odtwarzanego fragmentu utworu.

![](_page_28_Picture_495.jpeg)

Miejsce dotknięcia przycisku "ZAP" Fragmenty utworów odtwarzane w trybie ZAPPIN

2 Aby wysłuchać odtwarzanego utworu, dotknij przycisku "ZAP".

Wybrany utwór zostanie odtworzony od początku w normalnym trybie. Aby ponownie wyszukać utwór w trybie ZAPPIN, powtórz czynności 1 i 2.

#### W przypadku odtwarzania "kanałów SensMe™" lub odtwarzania w trybie "nastroju SensMe™"

Włączenie trybu ZAPPIN podczas odtwarzania "kanałów SensMe<sup>™</sup>" lub odtwarzania w trybie "nastroju SensMe™" powoduje odtwarzanie najbardziej melodyjnych lub rytmicznych fragmentów\* utworów. Więcej informacji o funkcji SensMe™ podano w punkcie "Słuchanie muzyki dopasowanej do nastroju — [SensMe™" na stronie 25](#page-24-1).

\* Możliwe są błędy w rozpoznawaniu.

#### Wskazówka

Funkcja ZAPPIN działa także podczas odtwarzania

### <span id="page-29-0"></span>Użycie iPoda

Szczegółowych informacji o zgodności iPodów należy szukać w punkcie "Informacja o iPodzie" [na stronie 50](#page-49-0) lub na stronach pomocy technicznej Sony, których adresy podano z tyłu okładki.

W niniejszej instrukcji obsługi funkcje iPoda w iPodzie i telefonie iPhone są określane ogólnym terminem "iPod", chyba że w tekście lub na ilustracjach zaznaczono inaczej.

### <span id="page-29-1"></span>Odtwarzanie z iPoda

- 1 Zmniejsz głośność w tym urządzeniu.
- 2 Zdejmij zaślepkę ze złącza USB i podłącz iPod do złącza USB.

Zaleca się użycie oferowanego oddzielnie przewodu połączeniowego USB RC-202IPV.\*<sup>1</sup>

![](_page_29_Picture_7.jpeg)

Kiedy jest podłączony iPod, niedostępne staje się urządzenie podłączone do przedniego złącza AUX i nie można wybrać źródła "Front AUX".

Ekran iPoda przyjmie pokazany poniżej wygląd\*2, po czym rozpocznie się odtwarzanie ostatnio odtwarzanego elementu. Jeśli iPod jest już podłączony, w celu rozpoczęcia odtwarzania dotknij przycisku "Source List", a następnie "iPod/USB".

![](_page_29_Figure_10.jpeg)

- \*1 Aby odtwarzać filmy z iPoda z funkcją wideo, trzeba użyć przewodu RC-202IPV.
- \*2 Może się nie pojawić w przypadku podłączania iPoda touch lub telefonu iPhone oraz w przypadku gdy odtwarzanie z iPoda odbywało się ostatnio w trybie obsługi przez pasażera.
- 3 Wyreguluj głośność w zestawie.

#### Elementy sterujące i wskazania podczas odtwarzania

Sterowanie odtwarzaniem z iPoda odbywa się tak samo jak przy odtwarzaniu z płyty. Szczegóły podano w podrozdziale ["Elementy steruj](#page-18-2)ące [odtwarzaniem" na stronie 19](#page-18-2). Więcej informacji wskazaniach podczas odtwarzania – patrz punkt "Wskazania podczas [odtwarzania" na stronie 21](#page-20-0).

#### Zatrzymywanie odtwarzania

Na 1 sekundę naciśnij przycisk (SOURCE/OFF).

### <span id="page-29-3"></span>Odłączanie iPoda

Zatrzymaj odtwarzanie, po czym odłącz urządzenie. Odłączenie iPoda w czasie odtwarzania może

spowodować uszkodzenie znajdujących się w nim danych.

### Informacja o trybie wznawiania

Kiedy odtwarzający iPod zostanie podłączony do złącza dokującego, zestaw przełącza się w tryb wznawiania, a odtwarzanie rozpoczyna się w trybie wybranym w iPodzie. W tym trybie nie można użyć funkcji odtwarzania wielokrotnego i odtwarzania w przypadkowej kolejności.

#### Ostrzeżenie dotyczące telefonu iPhone

Po podłączeniu telefonu iPhone przewodem USB głośność telefonu jest regulowana przez telefon iPhone. Aby uniknąć gwałtownego głośnego dźwięku po rozmowie telefonicznej, nie należy zwiększać głośności w urządzeniu w czasie rozmowy.

#### Uwaga

Urządzenie nie rozpoznaje iPoda podłączonego przez koncentrator USB.

#### Wskazówki

- Kiedy kluczyk w stacyjce znajduje się w położeniu ACC i zestaw jest włączony, ładowany jest akumulator w iPodzie.
- Odłączenie iPoda w czasie odtwarzania spowoduje wyświetlenie na urządzeniu komunikatu "USB Device is not connected.".

# <span id="page-29-2"></span>Wybieranie trybu odtwarzania

Do wyboru są następujące tryby odtwarzania:

#### **Przy odtwarzaniu dźwięku**

"ALBUM", "TRACK" (utwór), "GENRE" (gatunek), "PLAYLIST" (playlista), "ARTIST" (wykonawca), "MUSIC PODCAST" (podcast z muzyką)\*

#### **Przy odtwarzaniu filmu**

".MOVIE" (film), "RENTAL" (film z wypożyczalni), "TV SHOW" (audycja telewizyjna), "MUSIC VIDEO" (film muzyczny), "VIDEO PLAYLIST" (playlista z filmami), "VIDEO PODCAST" (podcast z filmem)\*

- \* Może się nie pojawiać przy pewnych ustawieniach iPoda.
- 1 Podczas odtwarzania dotknij  $przvcisku \equiv$ .
- 2 Dotknij przycisku "MUSIC" lub "VIDEO".
- 3 Dotknij żądanego trybu odtwarzania. Aby rozpocząć odtwarzanie, dotknij na liście żądanego elementu lub żądanych elementów. Aby przewijać zawartość listy, dotykaj przycisków  $\triangle$ / $\nabla$ .

#### Aby pomijać elementy w wybranym trybie odtwarzania

Podczas odtwarzania dotykaj przycisków –/+ dla wybranego trybu odtwarzania.

### <span id="page-30-0"></span>Odtwarzanie wielokrotne i w przypadkowej kolejności

1 Podczas odtwarzania dotknij przycisku "Play Menu". Następnie dotykaj pola "Repeat" (odtwarzanie wielokrotne) lub "Shuffle" (odtwarzanie w przypadkowej kolejności), aż pojawi się żądane ustawienie. Rozpocznie się odtwarzanie wielokrotne lub w przypadkowej kolejności.

Aby zamknąć menu odtwarzania, dotknij przycisku "Play Menu".

Do wyboru są następujące ustawienia odtwarzania wielokrotnego:

#### Przy odtwarzaniu dźwięku

"OFF": powrót do normalnego trybu odtwarzania. "Track": powtarzanie obecnego utworu. "Album" / "Podcast" / "Artist" / "Playlist"  $\hat{U}$  "Genre"\*: powtarzanie obecnego elementu w wybranym trybie odtwarzania.

#### Przy odtwarzaniu filmu

"OFF": powrót do normalnego trybu odtwarzania. "Track": powtarzanie obecnego filmu. "RENTAL" / "TV SHOW" / "MUSIC VIDEO" / "Playlist" / "Podcast"\*: powtarzanie obecnego elementu w wybranym trybie odtwarzania.

Do wyboru są następujące ustawienia odtwarzania w przypadkowej kolejności:

#### Przy odtwarzaniu dźwięku

"OFF": powrót do normalnego trybu odtwarzania. "Album" / "Podcast" / "Ārtist" / "Playlist <sup>/</sup> "Genre"\*: odtwarzanie utworów w wybranym trybie odtwarzania w przypadkowej kolejności. "Device": odtwarzanie wszystkich utworów z iPoda w przypadkowej kolejności.

\* Zależnie od wybranego trybu odtwarzania.

#### Uwaga

Wyświetlane warianty mogą nie odpowiadać aktualnie wykonywanej czynności.

### <span id="page-31-0"></span>Bezpośrednia obsługa iPoda — Obsługa przez pasażera

Istnieje możliwość obsługi iPoda podłączonego do tego urządzenia.

1 Podczas odtwarzania dotknij przycisku "Play Menu", po czym dotknij pola "Passenger App Control", aby wybrać ustawienie "ON".

#### Wyłączanie funkcji obsługi przez pasażera

Dotknij pola "Passenger App Control", aby wybrać ustawienie "OFF".

Tryb odtwarzania zmieni się na "resuming" (wznawianie).

Aby zamknąć menu odtwarzania, dotknij przycisku "Play Menu".

#### Uwagi

- Aplikacje i filmy można wyświetlać tylko przy włączonym hamulcu postojowym.
- Aplikacjami i filmami można sterować tylko z telefonu iPhone i iPoda.
- Funkcja obsługi przez pasażera jest kompatybilna z ograniczoną liczbą aplikacji.
- Aby wyświetlać filmy na tym urządzeniu, trzeba włączyć wyjście wideo w iPodzie.
- Do regulacji głośności można użyć tylko tego urządzenia.
- Wyłączenie trybu obsługi przez pasażera powoduje skasowanie ustawienia odtwarzania wielokrotnego i losowego.

### <span id="page-31-1"></span>Dodatkowe funkcje

<span id="page-31-2"></span>Wyświetlanie listy plików z utworami / obrazami / filmami — List

#### <span id="page-31-3"></span>Wybieranie pliku z utworem / obrazem / filmem

![](_page_31_Picture_342.jpeg)

Można wyświetlić listę albumów / folderów / plików z utworami / obrazami / filmami i wybrać żądany plik.

Funkcja ta jest szczególnie wygodna, gdy płyta zawiera wiele plików w formacie MP3 / WMA / AAC / JPEG / Xvid / MPEG-4 lub gdy urządzenie USB zawiera wiele albumów / utworów.

#### 1 Podczas odtwarzania dotknij przycisku **三**.

Pojawi się lista kategorii lub plików z obecnie odtwarzanego elementu.

![](_page_31_Picture_343.jpeg)

#### Pasek pozycji na stronie

Aby przejść na wyższy poziom, dotknij przycisku  $\mathbf{1}^*$ .

Aby przewijać zawartość listy wiersz po wierszu, dotykaj przycisków  $\triangle$ / $\nabla$ . Aby przewijać zawartość listy w sposób ciągły, przytrzymaj przycisk $\blacktriangle$ / $\nabla$ . Aby zmieniać strony, dotknij paska pozycji na stronie.

- \* Element te nie pojawia się podczas odtwarzania płyty audio CD (CD-DA).
- 2 Dotknij żądanego wariantu.

Rozpocznie się odtwarzanie.

<span id="page-32-1"></span><span id="page-32-0"></span>![](_page_32_Picture_401.jpeg)

### <span id="page-33-0"></span>Korygowanie dźwięku

### <span id="page-33-1"></span>Wybieranie ustawień brzmienia — EQ7

W urządzeniu jest zaprogramowanych 7 krzywych korekty dźwięku ("Xplod", "Vocal", "Edge", "Cruise", "Space", "Gravity", "Custom"  $i$   $\Omega$  OFF").

- 1 Podczas odtwarzania lub słuchania radia dotknij przycisku "Source List". a następnie ikony  $\pm$ .
- 2 Dotknij przycisku "Sound". Pojawi się menu ustawień dźwięku.
- 3 Dotknij wariantu "EQ7". Pojawią się ustawienia.
- 4 Dotknij żądanej krzywej korekty. Wybieranie ustawienia jest zakończone.

Aby wyłączyć korektor dźwięku, wybierz ustawienie "OFF".

Aby powrócić do poprzedniego ekranu, dotknij przycisku "Back".

#### <span id="page-33-2"></span>Regulacja krzywej korekty — EQ7 Tune

Po wybraniu ustawienia korektora EQ7 "Custom" można wybrać własne ustawienia korektora. Korekta poziomu dźwięku jest możliwa w 7 pasmach częstotliwości: 63 Hz, 160 Hz, 400 Hz, 1 kHz, 2,5 kHz, 6,3 kHz i 16 kHz.

- 1 Podczas odtwarzania lub słuchania radia dotknij przycisku "Source List", a następnie ikony  $\pm$ .
- 2 Dotknij przycisku "Sound", a następnie "EQ7".
- 3 Dotknij przycisku "Custom", a następnie "Tune". Pojawi się ekran korektora.

![](_page_33_Figure_14.jpeg)

4 Aby skorygować poziomy w poszczególnych pasmach częstotliwości, dotykaj przycisków +/– nad każdym z nich.

Poziom można regulować z dokładnością do 1, w zakresie od –8 do +8.

Aby przywrócić fabrycznie zaprogramowaną krzywą korekty, dotknij przycisku "Reset".

#### 5 Dotknij wariantu "OK".

Wybieranie ustawienia jest zakończone.

Aby powrócić do poprzedniego ekranu, dotknij przycisku "Back".

#### Wskazówka

Dostępne są także inne krzywe korekty.

### <span id="page-33-3"></span>Regulacja parametrów dźwięku

Można regulować balans dźwięku między lewym a prawym głośnikiem ("Balance") i proporcje głośności między przednimi a tylnymi głośnikami ("Fader"). Można także regulować poziom głośności w subwooferze, jeśli jest podłączony.

- 1 Podczas odtwarzania lub słuchania radia dotknij przycisku "Source List", a następnie ikony  $\pm$ .
- 2 Dotknij przycisku "Sound". Pojawi się menu ustawień dźwięku.
- 3 Dotknij przycisku "Balance/Fader". Pojawi się ekran regulacji.

![](_page_33_Figure_28.jpeg)

- 4 Dotykając przycisków +/+/+/+, wyreguluj balans / proporcje przód-tył. Poziom można regulować co 1 stopień, w zakresie od  $-15$  do  $+15$  (balans) lub od  $-15$ do +15 (proporcje przód-tył).
- 5 Dotykając przycisków +/–, wyreguluj poziom głośności w subwooferze. Ustawienie można regulować tylko wówczas, gdy jest podłączony subwoofer, a parametr "Rear/Sub Out" jest ustawiony na "Sub" [\(strona 42\)](#page-41-0).

Poziom można regulować z dokładnością do 1, w zakresie od -6 do +6.

Aby powrócić do poprzedniego ekranu, dotknij przycisku "Back".

### <span id="page-34-0"></span>Optymalizacja dźwięku w miejscu słuchania — inteligentne wyrównywanie parametrów czasowych

Urządzenie umożliwia przemieszczanie dźwięku przez opóźnianie reprodukcji dźwięku z poszczególnych głośników. Pozwala to na uzyskanie optymalnego dźwięku w miejscu słuchania i symuluje naturalne pole dźwiękowe. Dostępne ustawienia parametru "Listening Position" (miejsce słuchania) omówiono poniżej.

**"Front L" (** $\bullet$ ): z przodu po lewej

**"Front R"** ( $\bullet$ ): z przodu po prawej

"Front"  $\Theta$ : z przodu pośrodku

"All" (**4**): w środku pojazdu ..Custom": kalibracia dźwięku w miejscu słuchania [\(strona 35](#page-34-1))

"OFF": bez określonego miejsca

Można także określić przybliżone położenie subwoofera względem miejsca słuchania, o ile:

- podłączony jest subwoofer, a parametr "Rear/ Sub Out" jest ustawiony na "Sub" [\(strona 42](#page-41-0)).
- wybrane jest miejsce słuchania "Front L",  $\overline{F}$  Front R<sup>",</sup>  $\overline{F}$ Front" lub  $\overline{F}$ All".
- 1 Podczas odtwarzania lub słuchania radia dotknij przycisku "Source List", a następnie ikony  $\pm$ .
- 2 Dotknij przycisku "Sound". Pojawi się menu ustawień dźwięku.
- 3 Dotknij przycisku "Listening Position". Pojawi się ekran regulacji.
- 4 Dotknij przycisku "Select Preset". Możliwy stanie się wybór miejsc słuchania.
- 5 Określ miejsce słuchania. Dotknij przycisku "Front L", "Front R", "Front", "All" lub "Custom".
- 6 Wybierz położenie subwoofera. Położenie subwoofera można wybrać, jeśli parametr "Rear/Sub Out" jest ustawiony na "Sub" ([strona 42](#page-41-0)), a podczas wykonywania czynności 4 zostało wybrane ustawienie "Front L", "Front R", "Front" lub "All". Dotknij przycisku "Near" (blisko), "Normal"  $lub$   $\overline{Far}$ ; (daleko). Wybieranie ustawienia jest zakończone.

Aby wyłączyć inteligentne wyrównywanie parametrów czasowych, wybierz ustawienie "OFF". Aby powrócić do poprzedniego ekranu, dotknij przycisku "Back".

#### <span id="page-34-1"></span>Kalibracja dźwięku w miejscu słuchania — regulacja inteligentnego wyrównywania parametrów czasowych

Można wykonać kalibrację dźwięku z każdego głośnika, uzyskując w ten sposób większą dokładność ustawień opóźnienia dźwięku.

Przed rozpoczęciem należy dokonać pomiaru odległości między miejscem słuchania a każdym głośnikiem.

- 1 Podczas odtwarzania lub słuchania radia dotknij przycisku "Source List", a następnie ikony  $\pm$ .
- 2 Dotknij przycisku "Sound", a nastepnie "Listening Position".
- 3 Dotknij przycisku "Custom", a następnie "Custom Tune". Pojawi się ekran regulacji.

![](_page_34_Figure_23.jpeg)

#### **Uwaga**

Subwoofer i przyciski ustawień subwoofera pojawiają się tylko wówczas, gdy parametr "Rear/ Sub Out" jest ustawiony na "Sub" ([strona 42\)](#page-41-0).

4 Dotykając przycisków +/– przy oznaczeniach poszczególnych głośników, nastaw odległość między miejscem słuchania a danym głośnikiem.

Odległość nastawia się z dokładnością do 2 cm, w zakresie do 0 do 400 cm. Aby przywrócić domyślne ustawienie, dotknij przycisku "Reset".

### 5 Dotknij wariantu "OK".

Wybieranie ustawienia jest zakończone.

Aby powrócić do poprzedniego ekranu, dotknij przycisku "Back".

### Uwaga

Ustawienia zaczynają obowiązywać dopiero do dotknięciu przycisku "OK".

![](_page_34_Picture_34.jpeg)

### <span id="page-35-0"></span>Konfiguracja głośników i ustawienia głośności

#### <span id="page-35-1"></span>Tworzenie wirtualnego głośnika centralnego — CSO

Do reprodukcji pełnego dźwięku przestrzennego zaleca się użycie 5 głośników (lewego / prawego przedniego, lewego / prawego tylnego, centralnego) i 1 subwoofera. Funkcja CSO (Center Speaker Organizer) umożliwia wytworzenie wirtualnego głośnika centralnego, gdy nie jest podłączony fizyczny głośnik.

- 1 Podczas odtwarzania z płyty / urządzenia USB dotknij przycisku ., Source List", a następnie ikony  $\pm$ .
- 2 Dotknij przycisku "Sound". Pojawi się menu ustawień dźwięku.
- 3 Dotknij wariantu "CSO". Pojawią się ustawienia.
- 4 Dotknij wariantu "CSO1", "CSO2" lub "CSO3".

Wybieranie ustawienia jest zakończone.

Aby powrócić do poprzedniego ekranu, dotknij przycisku "Back".

#### Uwaga

Funkcja "CSO" działa tylko przy odtwarzaniu źródeł wielokanałowych i można jej użyć tylko gdy parametr "Multi Ch Output" jest ustawiony na "Multi" ([strona 44\)](#page-43-1).

### <span id="page-35-2"></span>Użycie tylnych głośników jako subwooferów — Rear Bass Enhancer

Funkcja Rear Bass Enhancer wzmacnia tony niskie przez zastosowanie filtra dolnoprzepustowego [\(strona 42\)](#page-41-1) w dźwięku kierowanym do tylnych głośników. Funkcja ta pozwala tylnym głośnikom spełniać rolę pary subwooferów, gdy subwoofer nie jest podłączony.

- 1 Podczas odtwarzania lub słuchania radia dotknij przycisku "Source List", a następnie ikony  $\pm$ .
- 2 Dotknij przycisku "Sound". Pojawi się menu ustawień dźwięku.
- 3 Dotykając przycisków ▲/▼, przewiń zawartość menu. Następnie dotknij wariantu "RBE".

Pojawią się ustawienia.

4 Dotknij wariantu "RBE1", "RBE2" lub "RBE3".

Wybieranie ustawienia jest zakończone.

36 Aby powrócić do poprzedniego ekranu, dotknij przycisku "Back".

### <span id="page-35-3"></span>Korygowanie poziomu dźwięku w głośnikach

Można korygować poziomy głośności w poszczególnych głośnikach. Regulacja jest możliwa w następujących głośnikach: "Front R" (prawym przednim), "Front L" (lewym przednim), "Surround L" (lewym tylnym), "Surround R" (prawym tylnym) i "Subwoofer\*".

- \* Ustawienie można regulować, gdy jest podłączony subwoofer, a parametr "Rear/Sub Out" jest ustawiony na "Sub" ([strona 42\)](#page-41-0).
- 1 Kiedy nie jest wybrane żadne źródło, dotknij przycisku "Source List", a następnie  $\triangle$ .
- 2 Dotknij przycisku "Sound". Pojawi się menu ustawień dźwięku.
- 3 Dotykając przycisków ▲/▼, przewiń zawartość menu. Następnie dotknij wariantu "4.1ch Speaker Level". Pojawi się ekran regulacji.

![](_page_35_Figure_26.jpeg)

4 Dotknij oznaczenia żądanego głośnika i wyreguluj poziom przyciskami +/–. Powtarzaj tę czynność, aby wyregulować głośność we wszystkich głośnikach. Aby przywrócić domyślne ustawienie, dotknij przycisku "Reset".

Aby powrócić do poprzedniego ekranu, dotknij przycisku "Back".

### <span id="page-36-0"></span>Regulacja monitora

### <span id="page-36-1"></span>Kalibracja panelu dotykowego

Kalibracja panelu dotykowego jest potrzebna, gdy występują rozbieżności między dotykanym miejscem a wybieranym wariantem.

- 1 Dotknij przycisku "Source List", a nastepnie  $\triangle$ .
- 2 Dotknij przycisku "General". Pojawi się menu ustawień ogólnych.
- 3 Dotykając przycisków ▲/▼, przewiń zawartość menu. Nastepnie dotknij wariantu "Touch Panel Adjust". Pojawi się ekran regulacji.
- 4 Dotykaj po kolei wyświetlanych symboli.

Kalibracja jest zakończona.

Aby przerwać kalibrację, dotknij przycisku .Cancel".

### <span id="page-36-2"></span>Wybieranie ekranu tła

Można wybrać preferowany motyw ekranu.

- 1 Dotknij przycisku "Source List", a następnie  $\pm$ .
- 2 Dotknij przycisku "Screen". Pojawi się menu ustawień ekranu.
- 3 Dotknij przycisku "Screen Theme". Pojawi się ekran wyboru motywu ekranu.
- 4 Wybierz motyw ekranu. Dotknij przycisku "Screen Theme", a następnie żądanego typu.

Aby powrócić do poprzedniego ekranu, dotknij przycisku "Back".

### <span id="page-36-3"></span>Korygowanie obrazu — Picture EQ

Można dostosować obraz do jasności panującej we wnętrzu samochodu. Dostępne ustawienia omówiono poniżej.

"Dynamic": żywy obraz z intensywnymi, czystymi kolorami.

"Standard": standardowy obraz. "Theater": zwiększanie jasności monitora; przydatny przy odtwarzaniu ciemnego filmu. "Sepia": obraz w odcieniach sepii.

"Custom 1", "Custom 2": ustawienia użytkownika ([strona 37](#page-36-4)).

- 1 Podczas odtwarzania filmu lub obrazu dotknij przycisku "Source List", a następnie ikony  $\pm$ .
- 2 Dotknij przycisku "Screen". Pojawi się menu ustawień ekranu.
- 3 Dotknij wariantu "Picture EQ". Pojawią się ustawienia.

#### 4 Dotknij żądanego wariantu.

Aby powrócić do poprzedniego ekranu, dotknij przycisku "Back".

#### Uwaga

Ustawienie to jest dostępne tylko przy włączonym hamulcu postojowym.

#### <span id="page-36-4"></span>Korygowanie obrazu

Ustawienia "Custom 1" i "Custom 2" korektora obrazu Picture EQ umożliwiają wybieranie własnych ustawień obrazu.

- 1 Podczas odtwarzania filmu lub obrazu dotknij przycisku "Source List", a następnie ikony  $\pm$ .
- 2 Dotknij przycisku "Screen", a następnie "Picture EQ".
- 3 Dotknij przycisku "Custom 1" lub "Custom 2", a następnie "Custom Tune".

Pojawi się ekran regulacji.

![](_page_36_Picture_444.jpeg)

- 4 Wybierz żądaną kolorystykę obrazu ("Color Tone"). W tym celu dotknij przycisku "Warm" (ciepła), "Normal" (normalna) albo "Cool" (Zimna).
- 5 Dotykając przycisków +/– w grupach "Brightness" i "Color", wyreguluj jasność i nasycenie barw obrazu.

Aby powrócić do poprzedniego ekranu, dotknij przycisku "Back".

#### Uwaga

Nie można korygować obrazu z tylnej kamery.

### <span id="page-37-0"></span>Wybieranie współczynnika kształtu

Można zmienić współczynnik kształtu ekranu. Dostępne ustawienia omówiono poniżej.

#### "Normal": obraz

o współczynniku kształtu 4:3 (standardowy).

![](_page_37_Figure_9.jpeg)

"Wide": obraz

o współczynniku kształtu 4:3 powiększony do lewej i prawej krawędzi ekranu, z uciętymi pasami u góry i dołu.

![](_page_37_Figure_12.jpeg)

"Full": obraz o współczynniku kształtu 16:9.

![](_page_37_Picture_14.jpeg)

#### "Zoom": obraz

o współczynniku kształtu 4:3 powiększony do lewej i prawej krawędzi ekranu.

![](_page_37_Picture_17.jpeg)

- 1 Podczas odtwarzania filmu lub obrazu dotknij przycisku "Source List", a następnie ikony  $\pm$ .
- 2 Dotknij przycisku "Screen". Pojawi się menu ustawień ekranu.
- 3 Dotknij przycisku "Aspect". Pojawią się ustawienia.
- 4 Dotknij żądanego wariantu.

Aby powrócić do poprzedniego ekranu, dotknij przycisku "Back".

#### Uwagi

- Ustawienie to jest dostępne tylko przy włączonym hamulcu postojowym.
- Nie można zmieniać współczynnik kształtu obrazu z tylnej kamery.

### <span id="page-37-1"></span>Ustawienia

Menu ustawień zawiera następujące kategorie:

- "General": ustawienia ogólne [\(strona 39\)](#page-38-1)
- "Sound": ustawienia dźwięku [\(strona 41\)](#page-40-0)
- "Screen": ustawienia ekranu [\(strona 43](#page-42-1))
- "Visual": ustawienia DVD i inne ustawienia odtwarzania [\(strona 44\)](#page-43-0)

### <span id="page-37-2"></span>Podstawowa procedura wybierania ustawień

Ustawienia w menu wybiera się zgodnie z poniższą procedurą.

Przykład: wybieranie ustawienia trybu demonstracyjnego

1 Kiedy nie jest wybrane żadne źródło, dotknij przycisku "Source List", a następnie  $\pm$ .

Pojawi się menu ustawień.

![](_page_37_Figure_37.jpeg)

#### 2 Dotknij przycisku "Screen". Pojawi się ekran ustawień ekranu.

![](_page_37_Picture_520.jpeg)

#### 3 Dotknij przycisku "Demo", aby wybrać ustawienie "ON" lub "OFF".

Wybieranie ustawienia jest zakończone.

Aby przewijać dostępne warianty (gdy to konieczne), dotykaj przycisku  $\triangle$ / $\blacktriangledown$ . Aby powrócić do poprzedniego ekranu, dotknij przycisku "Back".

# <span id="page-38-1"></span>Ustawienia ogólne

Dotknij kolejno wariantów <sup>c</sup> → "General" → żądanego parametru → żądanego ustawienia. Więcej informacji o tej procedurze – patrz podrozdział ["Podstawowa procedura wybierania ustawie](#page-37-2)ń" na [stronie 38](#page-37-2).

Szczegóły podano na wskazanych stronach. Symbol " $\bullet$ " oznacza ustawienie domyślne.

<span id="page-38-5"></span><span id="page-38-4"></span><span id="page-38-3"></span><span id="page-38-2"></span><span id="page-38-0"></span>![](_page_38_Picture_450.jpeg)

<span id="page-39-2"></span><span id="page-39-1"></span><span id="page-39-0"></span>![](_page_39_Picture_350.jpeg)

# <span id="page-40-0"></span>Ustawienia dźwięku

Dotknij kolejno wariantów <sup>c</sup> → "Sound" → żądanego parametru → żądanego ustawienia. Więcej informacji o tej procedurze – patrz podrozdział ["Podstawowa procedura wybierania ustawie](#page-37-2)ń" na [stronie 38](#page-37-2).

Szczegóły podano na wskazanych stronach. Symbol " $\bullet$ " oznacza ustawienie domyślne.

![](_page_40_Picture_342.jpeg)

<span id="page-41-1"></span><span id="page-41-0"></span>![](_page_41_Picture_335.jpeg)

# <span id="page-42-1"></span>Ustawienia ekranu

Dotknij kolejno wariantów <sup>n</sup> → "Screen" → żądanego parametru → żądanego ustawienia. Więcej informacji o tej procedurze – patrz podrozdział ["Podstawowa procedura wybierania ustawie](#page-37-2)ń" na [stronie 38](#page-37-2).

Szczegóły podano na wskazanych stronach. Symbol " $\bullet$ " oznacza ustawienie domyślne.

![](_page_42_Picture_247.jpeg)

<span id="page-42-2"></span><span id="page-42-0"></span>\* Ustawienie to jest dostępne tylko przy włączonym hamulcu postojowym.

# <span id="page-43-0"></span>Ustawienia DVD i inne ustawienia odtwarzania

Dotknij kolejno wariantów <sup>c</sup> → "Visual" → żądanego parametru → żądanego ustawienia. Więcej informacji o tej procedurze – patrz podrozdział ["Podstawowa procedura wybierania ustawie](#page-37-2)ń" na [stronie 38.](#page-37-2)

Szczegóły podano na wskazanych stronach. Symbol " $\bullet$ " oznacza ustawienie domyślne.

<span id="page-43-1"></span>![](_page_43_Picture_371.jpeg)

<span id="page-44-0"></span>![](_page_44_Picture_374.jpeg)

### <span id="page-45-0"></span>Posługiwanie się oferowanymi oddzielnie urządzeniami

### <span id="page-45-1"></span>Dodatkowe urządzenie audio / wideo

Przednie gniazdo AUX i tylne gniazdo AUX na urządzeniu umożliwiają podłączenie 2 dodatkowych urządzeń, takich jak odtwarzacze przenośne albo gry. (Przednie gniazdo AUX służy tylko do doprowadzenia dźwięku.)

### Wybieranie dodatkowego urządzenia

1 Dotknij przycisku "Source List", a następnie "AUX".

Pojawi się ekran odtwarzania AUX.

![](_page_45_Picture_548.jpeg)

#### 2 Dotknij przycisku "Front AUX" albo "Rear AUX", aby wybrać żądane urządzenie.

Wybierz odpowiednie funkcje w urządzeniu przenośnym.

### Korygowanie poziomu głośności

Przed rozpoczęciem odtwarzania należy skorygować głośność w każdym z podłączanych urządzeń audio.

Poziom głośności jest wspólny dla wejść "Front AUX" i "Rear AUX".

- 1 Zmniejsz głośność w urządzeniu.
- 2 Dotknij przycisku "Source List", a następnie "AUX". Pojawi się ekran odtwarzania AUX.
	-
- 3 Włącz odtwarzanie w urządzeniu przenośnym i nastaw w nim umiarkowany poziom głośności.
- 4 Nastaw w zestawie normalny poziom głośności.
- 5 W przypadku występowania różnic w głośności dźwięku odtwarzanego z różnych urządzeń dotykaj przycisków –/+ w polu "Level". Poziom można regulować z dokładnością do 1, w zakresie od –8 do +18.

46

### <span id="page-45-4"></span>Określanie typu urządzenia

Określenie typu każdego z podłączonych urządzeń (wideo / audio) umożliwia odpowiednie przełączanie ekranu tła.

1 Kiedy nie jest wybrane żadne źródło, dotknij przycisku "Source List", a następnie  $\pm$ .

Pojawi się menu ustawień ogólnych. Jeśli tak się nie stanie, dotknij przycisku "General".

- 2 Dotykając przycisków ▲/▼, przewiń zawartość menu. Następnie dotknij wariantu "Front AUX Input" lub "Rear AUX Input".
- 3 Dotknij przycisku "Audio" lub "Video". Wariant "Audio" jest dostępny dla wejść "Front AUX Input" i "Rear AUX Input", a wariant "Video" tylko dla wejścia "Rear AUX Input".

Wybieranie ustawienia jest zakończone.

Aby wyłączyć wyjście AUX, wybierz ustawienie "OFF".

Aby powrócić do poprzedniego ekranu, dotknij przycisku "Back".

### <span id="page-45-2"></span>Tylna kamera

Podłączając do gniazda CAMERA IN oferowaną oddzielnie tylną kamerę, można wyświetlić obraz z tylnej kamery.

Obraz z tylnej kamery pojawi się, gdy zapali się światło cofania (lub zostanie włączony wsteczny bieg).

#### Uwagi

- Dla bezpieczeństwa, podczas cofania samochodu zawsze należy się obejrzeć i sprawdzić, co dzieje się za samochodem. Nie polegać na samej tylnej kamerze.
- Obraz z tylnej kamery nie pojawia się na tylnym monitorze.

#### Wskazówka

Nawet jeśli podłączona jest tylna kamera, można wyłączyć wyświetlanie z niej obrazu przez wyłączenie wejścia kamery [\(strona 40](#page-39-1)).

### <span id="page-45-3"></span>Ustawienia widoku z tylnej kamery

Aby ułatwić sobie obsługę, można wyświetlić ustawienia wyświetlania na obrazie z tylnej kamery.

Ustawienie to jest dostępne tylko w następującym przypadku:

- parametr "Camera Input" jest ustawiony na  $\Omega$ <sup>"</sup> ([strona 40\)](#page-39-1),
- włączony jest hamulec postojowy.

1 Dotknij przycisku "Source List", a następnie  $\pm$ .

Pojawi się menu ustawień ogólnych. Jeśli tak się nie stanie, dotknij przycisku "General".

2 Dotykając przycisków ▲/▼, przewiń zawartość menu. Nastepnie dotknij wariantu "Rear View Camera Setting". Pojawią się ustawienia.

![](_page_46_Figure_3.jpeg)

### Wyświetlanie linii pomocniczych

Dotknij przycisku "Marker".

Aby ukryć linie pomocnicze, ponownie dotknij przycisku "Marker".

#### Wyświetlanie obrazu w lustrzanym odbiciu

Dotknij przycisku "Mirror". Pojawi się obraz w lustrzanym odbiciu.

### Edycja linii

1 Dotknij przycisku "Line Edit".

![](_page_46_Figure_11.jpeg)

- 2 Wybierz linię, którą chcesz poddać edycji. Dotknij przycisku odpowiadającego żądanej  $linii:$   $\Box$   $1$  Edit",  $\Box$   $2$  Edit" albo  $\Box$  3 Edit".
- 3 Zmodyfikuj linię.

Aby zwiększyć długość, dotknij przycisku B  $\ddotmark$ 

Aby zmniejszyć długość, dotknij przycisku  $\bigstar$ 

Aby skorygować położenie, dotknij przycisku  $\triangle$  lub  $\blacktriangleright$ .

Aby przywrócić domyślne ustawienie, dotknij przycisku "Reset".

Aby powrócić do poprzedniego ekranu, dotknij przycisku "Back".

### <span id="page-46-0"></span>Informacje dodatkowe

# <span id="page-46-1"></span>Zalecenia eksploatacyjne

- Jeśli samochód stał zaparkowany i bezpośrednio świeciło na niego słońce, przed użyciem urządzenia należy je ostudzić.
- Antena sterowana siłownikiem bedzie się wysuwała automatycznie.

### Skraplanie pary wodnej

W razie skroplenia się w urządzeniu pary wodnej należy wyjąć płytę i odczekać mniej więcej godzinę na wyschnięcie urządzenia; w przeciwnym razie nie będzie ono działało właściwie.

#### Aby zachować wysoką jakość dźwięku

Chronić urządzenie i płyty przed zachlapaniem.

### <span id="page-46-2"></span>Uwagi o panelu LCD

• Nie zamoczyć panelu LCD i nie narażać go na kontakt z płynami. Grozi to awarią.

![](_page_46_Picture_29.jpeg)

- Nie naciskać panelu LCD. Grozi to zniekształceniami obrazu i awarią (obraz może stać się niewyraźny lub może dojść do uszkodzenia panelu LCD).
- Nie dotykać ekranu inaczej niż palcami. Grozi to uszkodzeniem lub pęknięciem panelu LCD.
- Do czyszczenia panelu LCD należy używać suchej, miękkiej ściereczki. Nie używać rozpuszczalników, takich jak benzyna czy rozcieńczalnik, dostępnych w handlu środków czyszczących ani antystatycznego aerozolu.
- Nie używać urządzenia poza zalecanym zakresem temperatur  $(5 - 45^{\circ}C)$ .
- Jeśli samochód był zaparkowany w zimnym lub gorącym miejscu, obraz może być niewyraźny. Nie oznacza to jednak uszkodzenia monitora. Obraz stanie się wyraźny, gdy temperatura w samochodzie powróci do normy.
- Na monitorze mogą się na stałe pojawiać czerwone, niebieskie lub zielone punkty. Są to tak zwane "jasne punkty", które mogą występować na każdym ekranie LCD. W produkcji panelu LCD są stosowane bardzo precyzyjne technologie, a przeszło 99,99% elementów obrazu jest wyświetlanych właściwie. Może się jednak zdarzyć niewielka liczba (typowo 0,01%) segmentów działających niewłaściwie. Nie utrudnia to jednak oglądania.

### <span id="page-47-0"></span>Uwagi o płytach

- Nie narażać płyt na bezpośrednie promieniowanie słoneczne ani oddziaływanie źródeł ciepła, takich jak przewody z gorącym powietrzem. Nigdy nie zostawiać ich w samochodzie zaparkowanym w pełnym słońcu.
- Przed odtwarzaniem należy przetrzeć ściereczką do czyszczenia, od środka na zewnątrz. Nie używać rozpuszczalników, takich jak benzyna czy rozcieńczalnik ani dostępnych w handlu środków czyszczących.

![](_page_47_Picture_3.jpeg)

- Urządzenie jest przystosowane do odtwarzania płyt zgodnych ze standardem płyty kompaktowej (CD). Płyty DualDisc i niektóre płyty muzyczne kodowane z wykorzystaniem technologii ochrony przed kopiowaniem nie są zgodne ze standardem płyty kompaktowej (CD) i dlatego urządzenie może nie odtwarzać takich płyt.
- Płyty, których nie można odtwarzać – Płyty z naklejonymi etykietkami albo naklejkami. Próba odtworzenia takiej płyty grozi awarią urządzenia lub zniszczeniem płyty.
- Płyty o specjalnych kształtach (serca, kwadratu, gwiazdy itp.). Próba odtworzenia takiej płyty grozi awarią urządzenia.
- Płyty o średnicy 8 cm

### Uwaga dotycząca sposobu odtwarzania płyt DVD i VCD

Niektóre funkcje odtwarzania płyt DVD i VCD mogą być celowo zablokowane przez producentów nagrania. Ponieważ urządzenie odtwarza płyty DVD i VCD zgodnie z zamysłem producentów, użycie pewnych funkcji odtwarzania może się okazać niemożliwe. Należy się także zapoznać z instrukcją dostarczoną z płytą DVD lub VCD.

#### <span id="page-47-2"></span>Uwagi o płytach DATA CD i DATA DVD

- W urządzeniu nie można odtwarzać pewnych płyt DATA CD / DATA DVD (zależy to od sprzętu użytego do nagrywania i od stanu płyty).
- Niektóre płyty wymagają finalizacji [\(strona 48\)](#page-47-1).
- Urządzenie jest zgodne z następującymi standardami:
	- Dla płyt DATA CD
	- Format ISO 9660 (poziom 1 lub poziom 2) albo Joliet lub Romeo w formacie expansion
	- Nagrania wielosesyjne Dla płyt DATA DVD
	- Format UDF Bridge (połączony format UDF i ISO 9660)
	- Nagrania dokonane w trybie Multi Border
- Obowiązują następujące wartości maksymalne: – foldery (grupy): 256 (łącznie z folderem głównym i pustymi folderami);
	- pliki (utwory / obrazy / filmy) i foldery na płycie: 2000 (jeśli nazwa folderu / pliku składa się z wielu znaków, liczba ta może być mniejsza od 2000);
	- maksymalna liczba wyświetlanych znaków w nazwie folderu / pliku: 64 (Joliet / Romeo).

### <span id="page-47-1"></span>Uwagi o finalizowaniu płyt

Poniżej wymieniono rodzaje płyt, które wymagają finalizacji przed odtwarzaniem w tym urządzeniu.

- DVD- $\overline{R}$  / DVD-R DL (w trybie Video / VR)
- DVD-RW w trybie Video
- DVD+R / DVD+R DL
- CD-R
- CD-RW

Następujące płyty można odtwarzać bez finalizacji: • DVD+RW – automatyczna finalizacja.

• DVD-RW w trybie VR – finalizacja nie jest wymagana.

Szczegółów należy szukać w opisie dostarczonym z płytą.

#### Uwagi o płytach CD nagranych w trybie Multi Session / płytach DVD nagranych w trybie Multi Border

Poniżej podano warunki odtwarzania w urządzeniu płyt CD nagranych w trybie Multi Session / płyt DVD nagranych w trybie Multi Border. Zwracamy uwagę na wymóg zamknięcia sesji i sfinalizowania płyty.

- Jeśli w pierwszej sesji są nagrane dane CD-DA (Compact Disc Digital Audio): Urządzenie rozpoznaje płytę jako CD-DA i odtwarza tylko dane CD-DA z pierwszej sesji, nawet jeśli inne sesje zawierają dane w innych formatach (np. MP3).
- Jeśli dane CD-DA są nagrane w sesji innej niż pierwsza: Urządzenie rozpoznaje płytę jako DATA CD lub

DATA DVD, a wszystkie sesje CD-DA są pomijane.

• Jeśli nagrany jest plik MP3 / WMA / AAC / JPEG / Xvid / MPEG-4:

Odtwarzane są tylko sesje zawierające pliki wybranego typu (dźwięk / filmy / obrazy)\* (jeśli inne sesje zawierają dane CD-DA lub inne, są one pomijane).

\* Informacje o wybieraniu typu pliku – patrz [strona 33](#page-32-0).

### <span id="page-48-0"></span>Kolejność odtwarzania plików MP3 / WMA / AAC / JPEG / Xvid / MPEG-4

![](_page_48_Figure_1.jpeg)

### <span id="page-48-1"></span>Informacja o plikach MP3

- MP3 (MPEG-1 Audio Layer-3) jest znormalizowaną technologią i formatem służącym do kompresji dźwięku. Dane dźwiękowe CD ulegają zmniejszeniu do mniej więcej 1/10 początkowej wielkości.
- Znaczniki ID3 w wersji 1.0, 1.1, 2.2, 2.3 i 2.4 dotyczą tylko plików MP3. Znacznik ID3 liczy 15/30 znaków (1.0 i 1.1) albo 63/126 znaków (2.2, 2.3 i 2.4).
- Przy nadawaniu nazw plikom MP3 należy pamiętać o dodawaniu rozszerzenia ".mp3"
- Przy odtwarzaniu lub przewijaniu do przodu / do tyłu pliku MP3 zapisanego w trybie VBR (zmiennej przepływności) może się pojawiać nieprecyzyjny czas odtwarzania.

#### Uwaga o plikach MP3

Przy odtwarzaniu plików MP3 o dużej przepływności, takiej jak 192 kb/s, mogą występować przerwy w dźwięku.

### <span id="page-48-2"></span>Informacja o plikach WMA

- WMA (Windows Media Audio) jest standardem kompresji plików muzycznych. Dane dźwiękowe CD ulegają zmniejszeniu do mniej więcej 1/22\* początkowej wielkości.
- Znaczniki WMA mogą liczyć 63 znaków.
- Przy nadawaniu nazw plikom WMA należy pamiętać o dodawaniu rozszerzenia "wma".
- Przy odtwarzaniu lub przewijaniu do przodu / do tyłu pliku WMA zapisanego w trybie VBR (zmiennej przepływności) może się pojawiać nieprecyzyjny czas odtwarzania.
- \* tylko przy 64 kb/s

#### Uwaga o plikach WMA

Nie można odtwarzać następujących plików WMA:

- poddanych bezstratnej kompresji,
- objętych ochroną przed kopiowaniem.

# <span id="page-48-3"></span>Informacja o plikach AAC

- Znaczniki AAC mogą liczyć 126 znaków.
- Przy nadawaniu nazw plikom AAC należy pamiętać o dodawaniu rozszerzenia "m4a".

### <span id="page-48-4"></span>Informacja o plikach JPEG

- JPEG (Joint Photographic Experts Group) jest standardem kompresji plików z obrazami. Obraz fotograficzny ulega zmniejszeniu do mniej więcej 1/10 – 1/100 początkowej wielkości.
- Przy nadawaniu nazw plikom JPEG należy pamiętać o dodawaniu rozszerzenia ".jpg".

#### Uwaga o plikach JPEG

Nie można odtwarzać progresywnych plików JPEG.

### <span id="page-48-5"></span>Informacja o plikach MPEG-4

Odtwarzane pliki MPEG-4 muszą spełniać poniższe wymagania. Nie gwarantuje się możliwości odtworzenia wszystkich plików MPEG-4 spełniających te wymagania.

- Profil: MPEG-4 Simple
- Przepływność: maks. 7 Mb/s dla USB, 10 Mb/s dla DVD, 7 Mb/s dla CD
- Szybkość wyświetlania: maks. 30 kl./s
- Wielkość obrazu: maks. 720 × 480 pikseli
- Dźwięk: maks. 320 kb/s (AAC-LC)
- Rozszerzenie pliku: .mp4

### <span id="page-49-0"></span>Informacja o iPodzie

• Możliwe jest podłączenie wymienionych poniżej modeli iPodów. Przed użyciem należy zaktualizować oprogramowanie iPoda do najnowszej wersji.

Made for

- iPod touch (2. generacja)
- iPod touch (3. generacja)
- iPod touch (2. generacja)
- iPod touch (1. generacja)
- iPod classic
- iPod z funkcją video\*
- iPod nano (6. generacja)
- iPod nano (5. generacja)
- iPod nano (4. generacja)
- iPod nano (3. generacja)
- iPod nano (2. generacja)
- iPod nano (1. generacja)\*
- iPhone 4
- iPhone 3GS
- iPhone 3G
- iPhone
- \* W przypadku podłączenia iPoda nano (1. generacji) lub iPoda z funkcją wideo nie można używać funkcji obsługi przez pasażera.
- Symbole "Made for iPod" oraz "Made for iPhone" oznaczają urządzenia elektroniczne przeznaczone specjalnie do łączenia z iPodem lub telefonem iPhone i sprawdzone pod kątem zgodności ze standardami działania firmy Apple. Firma Apple nie ponosi odpowiedzialności za działanie tego urządzenia ani jego zgodność ze standardami bezpieczeństwa i innymi standardami wymaganymi przez prawo. Zwracamy uwagę, że użycie tych akcesoriów z iPodem lub telefonem iPhone może wpływać na łączność bezprzewodową.

### <span id="page-49-1"></span>**Konserwacia**

#### Wymiana baterii litowej w pilocie

W normalnych warunkach bateria wystarcza na mniej więcej rok. (Trwałość baterii może się okazać mniejsza w zależności od warunków pracy.) Kiedy bateria jest bliska wyładowania, zmniejsza się zasięg pilota. Należy wtedy wymienić baterię na nową baterię litową CR2025. Użycie innej baterii grozi powstaniem pożaru lub wybuchem.

![](_page_49_Picture_24.jpeg)

#### Uwagi o baterii litowej

- Przechowywać baterię litową w miejscu niedostępnym dla dzieci. W razie połknięcia baterii bezzwłocznie porozumieć się z lekarzem.
- Aby zapewnić dobry styk, należy wytrzeć baterię suchą ściereczką.
- Instalując baterię, zwrócić uwagę na właściwe ułożenie biegunów.
- Ze względu na ryzyko zwarcia, nie chwytać baterii metalowymi szczypcami.

#### **OSTRZEŻENIE**

Niewłaściwie użytkowana bateria może wybuchnąć. Nie ładować, nie rozbierać ani nie palić baterii.

### Wymiana bezpiecznika

Wymieniając bezpiecznik, należy użyć zamiennika o prądzie znamionowym identycznym z prądem podanym na poprzednim bezpieczniku. Jeśli bezpiecznik przepali się, należy go wymienić po sprawdzeniu podłączenia zasilania. Jeśli

![](_page_49_Picture_34.jpeg)

Bezpiecznik (10 A)

nowo wymieniony bezpiecznik również się przepali, może to oznaczać wewnętrzne uszkodzenie. Należy się wtedy skontaktować z najbliższą autoryzowaną stacją serwisową Sony.

### <span id="page-50-0"></span>Demontaż urządzenia

#### 1 Zdejmij kołnierz ochronny.

![](_page_50_Figure_2.jpeg)

![](_page_50_Figure_3.jpeg)

2 Wsuń oba kluczyki odblokowujące aż do ich zablokowania.

![](_page_50_Figure_5.jpeg)

Haczykiem do wewnątrz.

3 Pociągnij za oba kluczyki, aby obluzować urządzenie.

![](_page_50_Picture_8.jpeg)

4 Wysuń urządzenie z kieszeni montażowej.

![](_page_50_Picture_10.jpeg)

### <span id="page-50-1"></span>Dane techniczne

#### Sekcja monitora

**Typ wyświetlacza:** Panoramiczny, kolorowy monitor LCD **Wielkość:** 6,1" **System:** aktywna matryca TFT **Liczba pikseli:** 1 152 000 pikseli (800 × 3 (RGB) × 480) **System koloru:** PAL / NTSC / SECAM / PAL-M (automatyczny wybór)

#### Sekcja tunera

#### UKF (FM)

**Zakres częstotliwości:** 87,5 – 108,0 MHz **Gniazdo anteny:** gniazdo anteny zewnętrznej **Częstotliwość pośrednia:** 25 kHz **Czułość użyteczna:** 8 dBf **Selektywność:** 75 dB przy 400 kHz **Odstęp sygnału od szumu:** 80 dB (stereo) **Separacja:** 50 dB przy 1 kHz **Pasmo przenoszenia:** 20 – 15 000 Hz

#### ŚR/DŁ (MW/LW)

**Zakres częstotliwości:** ŚR (MW): 531 – 1602 kHz DŁ (LW): 153 – 279 kHz **Gniazdo anteny:** gniazdo anteny zewnętrznej **Częstotliwość pośrednia:** 9,115 kHz lub 9,125 kHz / 5 kHz **Czułość:** ŚR (MW): 26 µV, DŁ (LW): 46 µV

#### Sekcja odtwarzacza DVD / CD

**Odstęp sygnału od szumu:** 120 dB **Pasmo przenoszenia:** 10 – 20 000 Hz **Kołysanie i drżenie:** Poniżej dającego się zmierzyć poziomu **Zniekształcenia harmoniczne:** 0,01% **Kod regionu:** podany na spodzie urządzenia

#### Sekcja odtwarzacza USB

**Interfejs:** USB (full speed) **Maksymalny prąd:** 1A

#### Sekcja wzmacniacza mocy

**Wyjścia:** wyjścia głośnikowe **Impedancja głośników:** 4 – 8 omów **Maksymalna moc wyjściowa:** 52 W  $\times$  4 (przy 4 omach)

### Ogólne

**Wyjścia:** Wyjście wideo (tył) Wyjścia audio (przełączanie tył / subwoofer) Złącze sterowania przekaźnikiem siłownika antenowego Złącze sterowania wzmacniaczem mocy **Wejścia:** Złącze sterujące oświetlenia Wejściowe złącze pilota Gniazdo antenowe Wejściowe złącze hamulca postojowego Wejściowe złącze wstecznego biegu Wejście sygnału z kamery Wejściowe złącza AUX audio (przód / tył) Wejściowe złącze AUX wideo Złącze USB **Zasilanie:** napięcie stałe 12 V z akumulatora samochodowego (biegun ujemny na masie) **Wymiary:** około 178 × 100 × 170 mm  $(szer. \times wys. \times gl.)$ **Wymiary montażowe:** około 182 × 111 × 164 mm  $(szer. \times wvs. \times gl.)$ **Waga:** Około 1,9 kg **Dostarczane wyposażenie:** Pilot: RM-X170 Elementy do instalacji i podłączenia (1 zestaw) **Wyposażenie dodatkowe:** Kabel połączeniowy USB i wideo do iPoda: RC-202IPV Tylna kamera: XA-R800C

Niektóre z wymienionych tu akcesoriów mogą być niedostępne w lokalnych sklepach. Dokładne informacje można uzyskać w sklepie.

środowisku. Patenty USA i innych państw wykorzystane na licencji Dolby Laboratories.

Technologia kodowania dźwięku MPEG Layer-3 i patenty wykorzystane na licencji Fraunhofer IIS i Thomson.

Konstrukcja i dane techniczne mogą ulec zmianie.

### Kod regionu

System regionalizacji ma na celu ochronę praw autorskich.

Kod regionu znajduje się na spodzie urządzenia. W urządzeniu można odtwarzać tylko płyty DVD oznaczone identycznym kodem regionu.

Można też odtwarzać płyty DVD z oznaczeniem .

![](_page_51_Picture_10.jpeg)

Przy próbie odtworzenia dowolnej innej płyty DVD, na monitorze pojawi się komunikat "Playback prohibited by region code" (odtwarzanie niemożliwe ze względu na inny kod regionu). Niektóre płyty DVD mogą nie mieć oznaczeń kodu regionu, chociaż ich odtwarzanie podlega ograniczeniu do określonego regionu.

#### Wymagania systemowe funkcji SensMe™

#### Komputer

- Procesor / pamięć RAM – Komputer zgodny z IBM PC/AT
	-
	- Procesor: Intel Pentium III 450 MHz lub szybszy – Pamięć RAM: co najmniej 256 MB (w Windows XP): co najmniej 512 MB (w Windows Vista
	- i nowszych)
- Port USB

#### System operacyjny

Windows XP, Windows Vista, Windows 7

Informacji o kompatybilnych wersjach i aktualizacjach Service Pack należy szukać na stronach pomocy technicznej, których adresy podano z tyłu okładki.

#### **Monitor**

High color (16 bitów) lub więcej, co najmniej 800  $\times$ 600 punktów

#### Inne

Połączenie z Internetem

#### Uwagi

- Nie są obsługiwane następujące środowiska systemowe:
	- Komputery inne niż IBM PC, takie jak Macintosh itp.
	- Samodzielnie złożone komputery
	- Komputery z aktualizowanym systemem operacyjnym
	- Środowiska z wieloma monitorami
	- Środowiska z wieloma systemami
	- Środowisko maszyny wirtualnej
- W zależności od stanu komputera, działanie może się okazać niemożliwe nawet w zalecanym

# <span id="page-52-0"></span>Rozwiązywanie problemów

Poniższa lista ułatwi rozwiązanie problemów, jakie mogą wystąpić z urządzeniem.

Przed zapoznaniem się z nią należy sprawdzić połączenia i sposób obsługi.

Jeśli problem nie zostanie rozwiązany, prosimy o odwiedzenie witryny pomocy technicznej, której adres podano z tyłu okładki.

#### Ogólne

#### Brak zasilania urządzenia.

- Sprawdź połączenia i bezpiecznik.
- Jeśli urządzenie jest wyłączone i zgaszony jest wyświetlacz, to do sterowania nie można używać pilota. → Włacz urządzenie.

### Antena sterowana siłownikiem nie wysuwa się.

#### Antena nie jest wyposażona w przekaźnik.

### Brak sygnalizacji dźwiękowej.

- Sygnalizacja została wyłączona ([strona 39\)](#page-38-4).
- Podłączony jest dodatkowy wzmacniacz mocy, a wbudowany wzmacniacz nie jest używany.

#### Zawartość pamięci uległa skasowaniu.

- Naciśnięty został przycisk zerowania.  $\rightarrow$  Ponownie wprowadź ustawienia do pamięci.
- Odłączono przewód zasilający lub akumulator albo są one nieprawidłowo podłączone.

#### Kasowane są zaprogramowane stacje i właściwa godzina. Przepalił się bezpiecznik. Zmiana położenia kluczyka w stacyjce powoduje zakłócenia.

Przewody nie są właściwie podłączone do złącza zasilania akcesoriów w samochodzie.

#### Obraz znika z monitora / nie pojawiają się na monitorze.

- Włączona jest funkcja zmniejszania jasności wyświetlacza [\(strona 39](#page-38-5)).
- Wskaźniki znikają po naciśnięciu na pewien czas przycisku (SOURCE/OFF).
	- → Ponownie naciśnij przycisk (SOURCE/OFF), aby wyświetlić wskaźniki.
- Włączona jest funkcja "M.OFF" i włączyła się funkcja wyłączania monitora ([strona 11](#page-10-1)).
	- $\rightarrow$  Dotknij dowolnego miejsca na wyświetlaczu, aby go włączyć z powrotem.

#### Wyświetlacz nie reaguje prawidłowo na dotyk.

- Nie należy dotykać wyświetlacza w więcej niż jednym miejscu. Równoczesne dotknięcie wyświetlacza w dwóch lub większej liczbie miejsc uniemożliwia prawidłową pracę.
- Skalibruj panel dotykowy [\(strona 37](#page-36-1)).

#### Nie działa funkcja automatycznego wyłączania.

Zestaw jest włączony. Funkcja automatycznego wyłączania działa po wyłączeniu zestawu.

→ Nie wybieraj żadnego źródła dźwięku.

#### Nie można używać pilota.

Pilota nie można używać po włączeniu funkcji wyłączania monitora (wyłączeniu podświetlenia) [\(strona 11\)](#page-10-1).

#### Nie można wybierać wariantów z menu.

Niedostępne w danej chwili warianty mają szary kolor.

#### Nie można wybrać źródła AUX.

- Dla wszystkich wejść AUX wybrane są ustawienia "OFF".
- $\rightarrow$ Zmień ustawienie parametru "Front AUX Input" na ..Audio" lub parametru ..Rear AUX Input" na . Video" lub Audio" [\(strona 46\)](#page-45-4).

#### Nie można wybrać źródła "Front AUX".

Do złącza USB jest podłączony iPod.  $\rightarrow$ Odłącz iPod ([strona 30](#page-29-3)).

#### Odbiór radia

#### Nie można odbierać stacji.

#### Dźwięk nie przebija się przez zakłócenia.

Nieprawidłowo wykonane połączenia.

- $\rightarrow$  Podłącz przewód sterowania siłownikiem antenowym (niebieski) lub przewód zasilania akcesoriów (czerwony) do przewodu zasilającego wzmacniacza antenowego (tylko jeśli w boczną / tylną szybę samochodu jest wbudowana antena radiowa).
- $\rightarrow$ Sprawdź podłączenie anteny samochodowej.
- $\rightarrow$  Jeśli nie wysuwa się antena sterowana siłownikiem, sprawdź podłączenie przewodu sterującego siłownikiem antenowym.

#### Nie można nastawiać zaprogramowanych stacii.

- Zaprogramuj właściwą częstotliwość.
- Nadawany sygnał jest za słaby.

#### Nie działa funkcja strojenia automatycznego.

Nadawany sygnał jest za słaby. → Nastaw częstotliwość ręcznie.

#### RDS

#### Po kilku sekundach odbioru rozpoczyna się wyszukiwanie stacji.

Odbierana stacja nie świadczy usługi TP albo ma słaby sygnał.

 $\rightarrow$  Wyłącz funkcję TA ([strona 17\)](#page-16-2).

#### Brak komunikatów o ruchu drogowym.

- Włącz funkcję TA [\(strona 17\)](#page-16-2).
- Pomimo że odbierana stacja wysyła kod usługi TP, nie nadaje żadnych komunikatów o ruchu drogowym.

 $\rightarrow$ Nastaw inną stację.

#### Funkcja PTY wyświetla typ "None".

- Nastawiona stacja nie działa w systemie RDS.
- Dane RDS nie zostały odebrane.
- Stacja nie określa typu programu.

#### Miga nazwa stacji.

- Dla obecnej stacji nie ma częstotliwości zastępczej.
- tDotknij przycisku ./> w czasie migania nazwy stacji. Pojawi się napis "PI Seek", a urządzenie rozpocznie wyszukiwanie innej częstotliwości z tym samym kodem PI (identyfikacji programu).

#### **Obraz**

#### Brak obrazu / zakłócenia w obrazie.

- Niewłaściwie wykonane połączenia.
- Sprawdź sposób podłączenia urządzenia i wybierz w podłączonym urządzeniu wejście sygnału z tego urządzenia.
- Płyta jest uszkodzona albo brudna.
- Niewłaściwie wykonana instalacja.
	- $\rightarrow$ Zainstaluj urządzenie pod kątem mniejszym niż 45°, mocując je do stabilnej części samochodu.
- Nie jest podłączony przewód stycznika hamulca postojowego (jasnozielony) albo hamulec postojowy nie jest używany.

#### Obraz nie wypełnia ekranu.

Współczynnik kształtu obrazu jest zablokowany przez sygnał nagrany na płytę DVD.

#### Brak obrazu / zakłócenia w obrazie na tylnym monitorze.

- Wybrane jest niewłaściwe źródło sygnału / niewłaściwy tryb. Przy braku sygnału wejściowego na tylnym monitorze nie pojawi się obraz.
- Niewłaściwe ustawienie systemu koloru.
	- $\rightarrow$  W zależności od podłączonego monitora, wybierz system koloru "PAL" lub "NTSC" [\(strona 40\)](#page-39-2).
- Obraz z tylnej kamery pojawia się tylko na ekranie samego zestawu.
	- $\rightarrow$  Podczas wyświetlania obrazu z tylnej kamery nie pojawia się obraz na tylnym monitorze.

#### Dźwięk

#### Brak dźwięku, przerwy w dźwięku lub trzaski.

- Niewłaściwie wykonane połączenia.
- Sprawdź sposób podłączenia urządzenia i wybierz w podłączonym urządzeniu wejście sygnału z tego urządzenia.
- Płyta jest uszkodzona albo brudna.
- Niewłaściwie wykonana instalacja.
	- $\rightarrow$ Zainstaluj urządzenie pod kątem mniejszym niż 45°, mocując je do stabilnej części samochodu.
- Częstotliwość próbkowania pliku MP3 jest inna niż 32, 44,1 albo 48 kHz.
- Częstotliwość próbkowania pliku WMA jest inna niż 32, 44,1 albo 48 kHz.
- Częstotliwość próbkowania pliku AAC jest inna niż 44,1 albo 48 kHz.
- Przepływność pliku MP3 nie należy do zakresu od 48 do 192 kb/s.
- Przepływność pliku WMA nie należy do zakresu od 64 do 192 kb/s.
- Przepływność pliku AAC nie należy do zakresu od 40 do 320 kb/s.
- W urządzeniu wybrany jest tryb pauzy, odtwarzania do tyłu lub szybkiego odtwarzania do przodu.
- Niewłaściwie wybrane ustawienia wyjść.
- Zbyt niski poziom wyjściowy płyty DVD [\(strona 22\)](#page-21-3).
- Zbyt mała głośność.

54

- Włączona jest funkcja ATT.
- W systemie z dwoma głośnikami proporcje przód-tył ("Fader") nie są nastawione w położenie pośrednie.
- Nieobsługiwany format (taki jak DTS).
	- $\rightarrow$  Sprawdź, czy urządzenie obsługuje dany format ([strona 9\)](#page-8-0).

#### Występują zakłócenia w dźwięku.

Poprowadź przewody zasilające i przewody sygnałowe z dala od siebie.

#### Posługiwanie się płytami

#### Nie można włożyć płyty.

- Jest już włożona inna płyta.
- Płyta jest na siłę wkładana spodem do góry albo niewłaściwie.

#### Nie zaczyna się odtwarzanie.

- Płyta jest uszkodzona albo brudna.
- Nie można odtworzyć płyty.
- Płyty DVD nie można odtworzyć ze względu na niewłaściwy kod regionu.
- Płyta nie została sfinalizowana [\(strona 48\)](#page-47-1).
- Urządzenie nie obsługuje płyt w tym formacie lub plików w tej wersji [\(strona 9](#page-8-0), [48](#page-47-2)).
- $\cdot$  Naciśnij przycisk $\triangle$ , aby wyjąć płytę.

#### Nie można odtworzyć pliku MP3 / WMA / AAC / JPEG / Xvid / MPEG-4.

- Nagranie nie zostało dokonane zgodnie z ISO 9660 (poziom 1 / poziom 2) albo w rozszerzonym formacie Joliet lub Romeo (DATA CD) / w formacie UDF Bridge (DATA DVD) [\(strona 48](#page-47-2)).
- Plik ma niewłaściwe rozszerzenie ([strona 49\)](#page-48-1).
- Pliki nie są zapisane w formacie MP3 / WMA / AAC / JPEG / Xvid / MPEG-4.
- Jeśli płyta zawiera pliki różnych typów, można odtwarzać tylko pliki wybranego typu (dźwięk / filmy / obrazy).
	- $\rightarrow$  Wybierz odpowiedni typ pliku, używając listy [\(strona 33\)](#page-32-0).

#### Rozpoczęcie odtwarzania plików MP3 / WMA / AAC / JPEG / Xvid / MPEG-4 trwa dłużej niż innych nagrań.

Odtwarzanie następujących płyt rozpoczyna się z opóźnieniem:

- płyt zawierających skomplikowaną strukturę drzewiastą,
- płyt nagranych w trybie Multi Session / Multi Border,
- płyt, do których można dodać dane.

Odtwarzanie nie zaczyna się od początku płyty.

Włączona jest funkcja wznawiania odtwarzania od miejsca zatrzymania ([strona 45](#page-44-0)).

#### Nie można użyć pewnych funkcji.

Niektóre płyty mogą nie pozwalać na użycie funkcji takich jak zatrzymywanie, wyszukiwanie, odtwarzanie wielokrotne lub odtwarzanie w przypadkowej kolejności. Szczegółów należy szukać w opisie dostarczonym z płytą.

#### Nie można zmienić języka ścieżki dźwiękowej, języka napisów lub kąta.

- Zamiast przycisków bezpośredniego wyboru na pilocie użyj menu DVD [\(strona 19](#page-18-6)).
- Płyta DVD nie zawiera ścieżki dźwiękowej w wielu językach, napisów w wielu językach lub scen nagranych pod różnymi kątami.
- Płyta DVD uniemożliwia zmianę.

#### Nie działają przyciski funkcji. Nie można wyjąć płyty.

Naciśnij przycisk zerowania [\(strona 14\)](#page-13-1).

### Odtwarzanie z urządzeń USB Komunikaty

#### Nie jest możliwe odtwarzanie przez koncentrator USB.

Zestaw nie rozpoznaje urządzeń USB podłączonych przez koncentrator USB.

#### Nie można odtwarzać.

Odłącz i ponownie podłącz urządzenie USB.

#### Rozpoczęcie odtwarzania z urządzenia USB rozpoczyna się z opóźnieniem.

Pliki zapisane w urządzeniu USB mają duże rozmiary lub skomplikowaną strukturę drzewiastą.

#### Włącza się sygnał dźwiękowy.

Urządzenie USB zostało odłączone w czasie odtwarzania.

 $\rightarrow$  W celu ochrony danych, przed odłączeniem urządzenia USB należy zawsze zatrzymać odtwarzanie.

#### Występują przerwy w dźwięku.

Przerwy w dźwięku mogą występować przy przepływnościach większych niż 320 kb/s.

#### <span id="page-54-0"></span>Cannot read.

- Ze względu na jakiś problem urządzenie nie może odczytać danych.
- Dane są uszkodzone.
- Płyta jest uszkodzona.
- Płyta nie współpracuje z tym urządzeniem.
- Płyta nie została sfinalizowana.

#### Disc Error

- Płyta jest brudna albo włożona spodem do góry.  $\rightarrow$ Oczyść płytę lub właściwie ją włóż.
- Włożona została czysta płyta.
- Ze względu na jakiś problem nie można odtwarzać płyty.

 $\rightarrow$  Włóż inną płytę.

- Płyta nie współpracuje z tym urządzeniem.  $\rightarrow$  Włóż obsługiwaną płytę.
- Naciśnij przycisk  $\triangle$ , aby wyjąć płytę.

#### Disc Reading...

Urządzenie odczytuje z płyty informacje o plikach / albumach (folderach).

 $\rightarrow$ Zaczekaj na zakończenie odczytu i automatyczne rozpoczęcie odtwarzania. Zależnie od struktury płyty, może to potrwać ponad minutę.

#### Error

Urządzenie USB nie zostało automatycznie rozpoznane.

 $\rightarrow$ Odłącz je i podłącz na nowo.

#### Hubs not supported.

Urządzenie nie współpracuje z koncentratorami USB.

#### Local Seek +/Local Seek –

Podczas wyszukiwania automatycznego włączony jest tryb wyszukiwania lokalnego.

#### No AF

Dla obecnej stacji nie ma częstotliwości zastępczej.

#### No playable data.

Płyta nie zawiera danych, które można by odtworzyć.

#### No SensMe™ data on device.

Podłączone urządzenie USB nie zawiera danych dla funkcji SensMe™ lub dane te zostały przeniesione w niewłaściwe miejsce w urządzeniu USB.

#### No TP

Urządzenie będzie nadal poszukiwało dostępnych stacii TP.

#### **Offset**

Podejrzenie wewnętrznego uszkodzenia.

- $\rightarrow$ Sprawdź połączenia. Jeśli komunikat nie zniknie
	- z wyświetlacza, skontaktuj się z najbliższą
	- autoryzowaną stacją serwisową Sony.

#### Output connection failure.

- Niewłaściwe podłączenie głośników / wzmacniaczy.
- $\rightarrow$ Sprawdź połączenia w dostarczonej instrukcji instalacji / podłączania.

#### Overcurrent Caution on USB

#### Urządzenie USB jest przeciążone.

- $\rightarrow$ Odłącz urządzenie USB, po czym zmień źródło
	- dźwięku przyciskiem (SOURCE/OFF).
- → Komunikat ten może oznaczać podłączenie uszkodzonego albo nieobsługiwanego urządzenia USB.

#### Playback prohibited by region code.

Kod regionu płyty DVD różni się od kodu regionu tego urządzenia.

#### Please push reset.

Ze względu na jakiś problem nie jest możliwe sterowanie tym urządzeniem lub urządzeniem USB.  $\rightarrow$  Naciśnij przycisk zerowania ([strona 14\)](#page-13-1).

#### SensMe™ data Reading...

Urządzenie odczytuje z podłączonego urządzenia USB wszystkie dane potrzebne do użycia funkcji SensMe™.

→ Zaczekaj na zakończenie odczytu. W zależności od ilości danych itp. proces ten może być czasochłonny.

#### Podłączone urządzenie USB nie jest obsługiwane.

Szczegółowych informacji o zgodności urządzeń USB należy szukać na stronach pomocy technicznej, których adresy podano z tyłu okładki.

#### The SensMe™ data is corrupted.

Występuje problem z danymi dla funkcji SensMe™: zmieniona nazwa pliku, informacje itp.

#### USB device is not connected.

Wybrane jest źródło USB, ale nie jest podłączone urządzenie USB. Podczas odtwarzania nastąpiło odłączenie urządzenia lub przewodu USB. → Podłacz urządzenie i przewód USB.

#### USB Reading...

Zestaw odczytuje z podłączonego urządzenia USB informacje o plikach / albumach (folderach).

 $\rightarrow$ Zaczekaj na zakończenie odczytu i automatyczne rozpoczęcie odtwarzania. W zależności od struktury danych proces ten może być czasochłonny.

#### $\frac{1}{n} L L L L \text{ "lab", } T T T T"$

Podczas przechodzenia w przód lub w tył nagrań osiągnięto początek albo koniec płyty i nie można przejść dalej.

 $\overline{...}$ 

Urządzenie nie pozwala na wyświetlenie tego znaku.

Jeśli podane tu rozwiązania nie poprawią sytuacji, prosimy o skontaktowanie się z najbliższą autoryzowaną stacją serwisową Sony. Jeśli urządzenie wymaga naprawy ze względu na problemy z odtwarzaniem płyty, prosimy o dostarczenie płyty używanej w czasie, gdy problem wystąpił po raz pierwszy.

# <span id="page-56-0"></span>Lista kodów języków / kodów obszarów

### <span id="page-56-1"></span>Lista kodów języków

![](_page_56_Picture_432.jpeg)

# Witryna pomocy technicznej

**W przypadku pytań lub w celu uzyskania najnowszych informacji wchodzących w zakres pomocy technicznej zapraszamy na:**

# http://support.sony-europe.com

Zarejestruj swój produkt przez Internet:

**www.sony-europe.com/myproducts**

http://www.sony.net/

Sony Corporation Printed in Czech Republic (EU)

![](_page_59_Figure_7.jpeg)

 $4 1 0 6 8 0 2 1 * (1)$ 

#### ÞТ

![](_page_59_Picture_10.jpeg)

Usuwanie zużytego sprzętu elektrycznego i elektronicznego (dotyczy krajów Unii Europejskiej i innych krajów europejskich z własnymi systemami zbierania odpadów)

Ten symbol na produkcie lub jego opakowaniu oznacza, że produkt nie powinien być zaliczany do odpadów domowych. Należy go przekazać do odpowiedniego punktu, który zajmuje się zbieraniem i recyklingiem urządzeń elektrycznych i elektronicznych. Prawidłowe usunięcie produktu zapobiegnie potencjalnym negatywnym konsekwencjom dla środowiska naturalnego i zdrowia ludzkiego, których przyczyną mogłoby być niewłaściwe usuwanie produktu. Recykling materiałów pomaga w zachowaniu surowców naturalnych. Aby uzyskać szczegółowe informacje o recyklingu tego produktu, należy się skontaktować z władzami lokalnymi, firmą świadczącą usługi oczyszczania lub sklepem, w którym produkt ten został kupiony.